# ВЕСЫ ЭЛЕКТРОННЫЕ ПЛАТФОРМЕННЫЕ ПВм-3/30 ПВм-3/150 ПВм-3/300 ПВм-3/600

## ИНСТРУКЦИЯ ПО РЕМОНТУ И НАСТРОЙКЕ ЭК007.00.00.000 ИР

*(*МОДЕЛЬНЫЙ РЯД *2008* и *2010*)

МОСКВА 2011

## СОДЕРЖАНИЕ

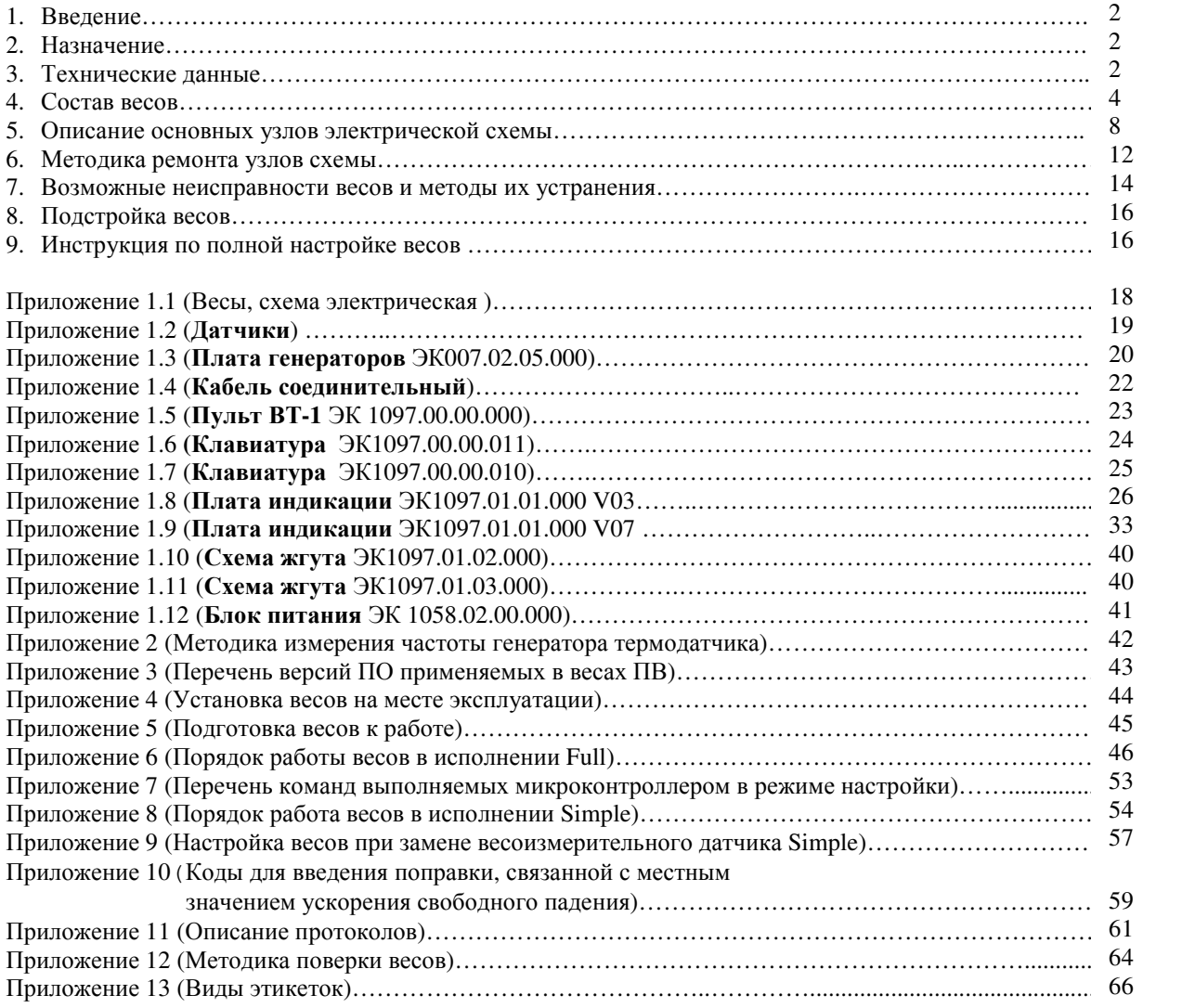

#### **1.** ВВЕДЕНИЕ

Настоящая инструкция является руководством по проверке, ремонту и настройке узлов, входящих в состав электронных весов ПВм модельного ряда 2008-2011гг. (далее весы).

Отдельные изменения, вызванные совершенствованием конструкции весов, могут быть не описаны в настоящей инструкции до ее переиздания.

#### **2.** НАЗНАЧЕНИЕ

Все весы имеют три предела взвешивания и соответствующие им три значениями дискретности отсчета. Модификации весов, различаются наибольшим и наименьшим пределами взвешивания, ценой поверочного деления, размерами грузоприемной платформы. Наибольшее значение предела взвешивания для описываемых весов составляет 30 кг, 150 кг, 300 кг и 600 кг.

Весы ПВм-3/30, ПВм-3/150, ПВм-3/300, ПВм-3/600 предназначены для определения массы взвешиваемых грузов с автоматическим или полуавтоматическим управлением точностью взвешивания, фасовки грузов, накопления и передачи данных в АСУТП.

#### **3.** ТЕХНИЧЕСКИЕ ДАННЫЕ

Технические параметры весов приведены в Табл.3.1

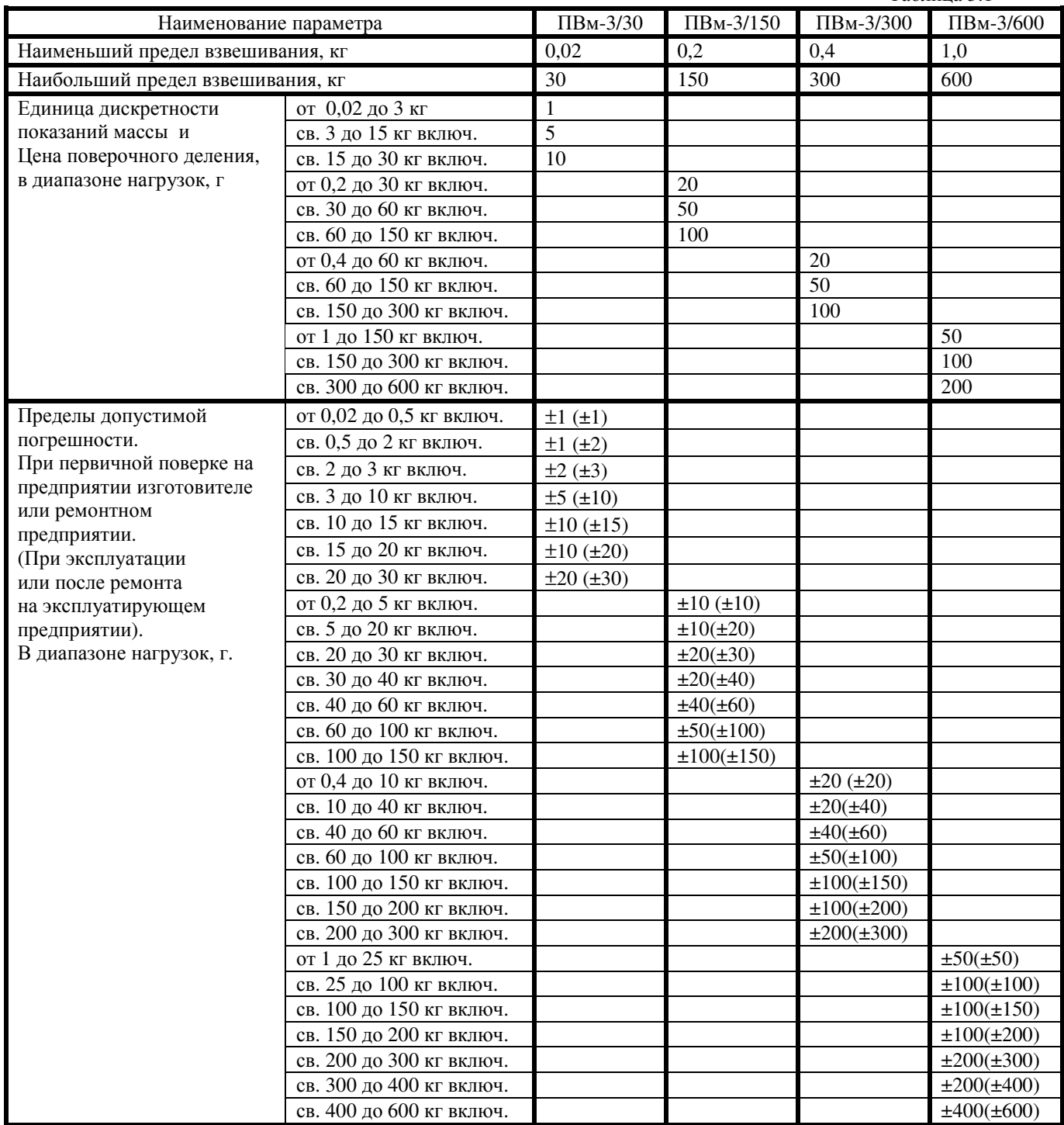

Таблица 3.1

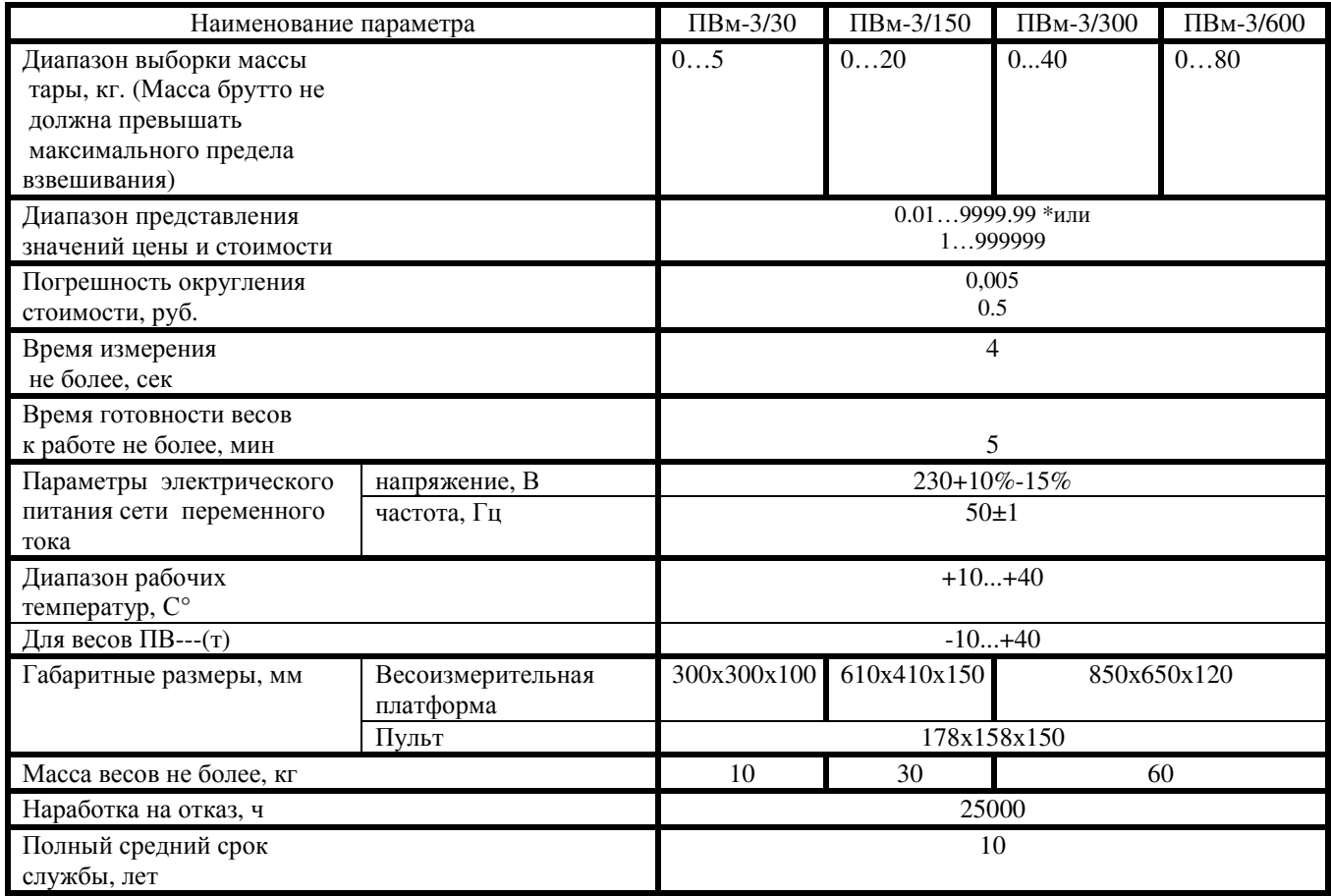

\*) – для весов с индикацией массы, цены и стоимости.

#### **4.**СОСТАВ ВЕСОВ

Весы состоят из:

- грузоприемной платформы с размещенным внутри нее датчиком и подключенным к нему соединительным кабелем;

- пульта, конструктивно совмещающего в себе метрологическую схему, клавиатуру и дисплей индикации;

- блока питания (БП). Датчик, в свою очередь, состоит из:

- чувствительного элемента (Д1), содержащего тензочувствительные и термочувствительный кварцевые резонаторы;

- платы генераторов, формирующей и усиливающей сигналы от кварцевых резонаторов для передачи их в метрологическую часть схемы пульта.

Все весы моделей ПВм-3/30, ПВм-3/150, ПВм-3/300, ПВм-3/600 комплектуются пультами с индикаторами на основе светоизлучающих диодов (LED индикация).

Структурная схема весов приведена на Рис.4.1.

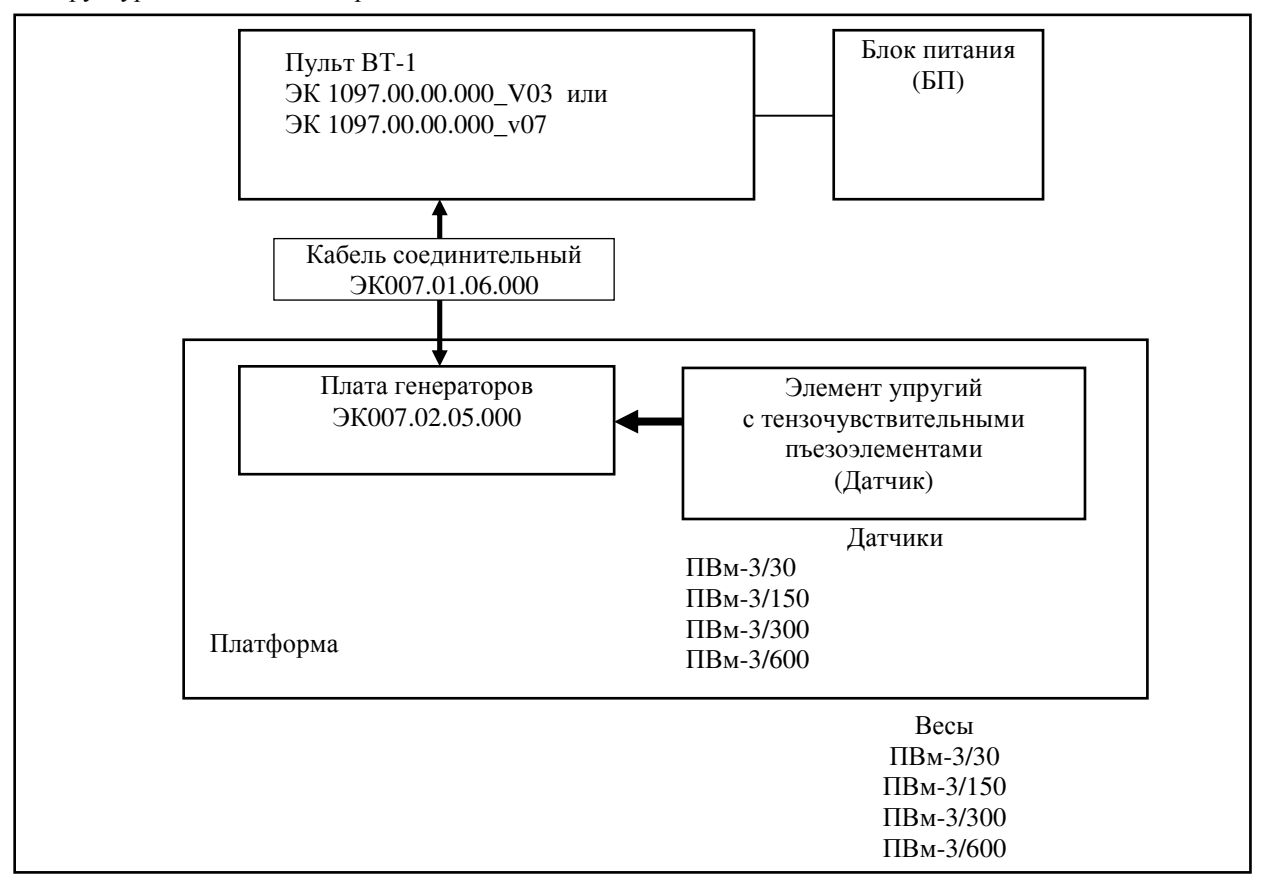

Рис. 4.1

Пульт ВТ-1, которым комплектуются все весы ПВм модельного ряда 2008-2011, выпускается в двух версиях:

- версия **V03**, c платой индикации выполненной с применением микроконтроллера фирмы Megavin;

## - версия **V07**, с платой индикации выполненной с применен микроконтроллера фирмы Atmel.

При этом, оба пульта, с точки зрения пользователя, обладают совершенно одинаковыми функциональными возможностями, а отличаются устойчивостью изделия к воздействию статического электричества. Этот параметр изделия необходимо принимать во внимание при анализе условий будущей эксплуатации весов.

Независимо от версии V03 (процессор Megawin) или V07 (процессор Atmel), пульты могут выпускаться в двух исполнениях:

- исполнение с оптимизированной клавиатурой **(Simple)** внешний вид пульта приведен на Рис.4.2а.

- исполнение с полной клавиатурой **(Full)** внешний вид пульта приведен на Рис.4.2б

Предпочтение при выборе типа клавиатуры связаны только с анализом удобства эксплуатации весов в конкретных условиях и для конкретных задач.

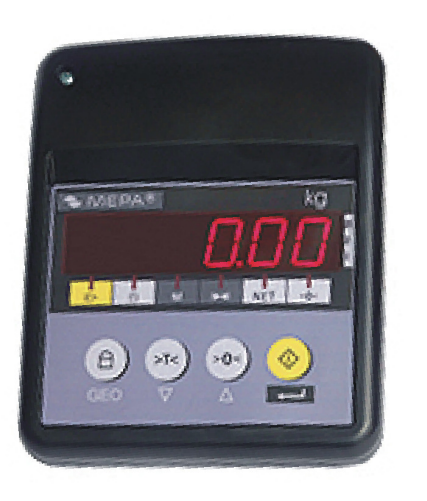

Исполнение клавиатуры Simple

Рис. 4.2а

Исполнение клавиатуры Full

Рис. 4.2b

Структурная схема пульта ВТ-1 приведена на Рис.4.3.

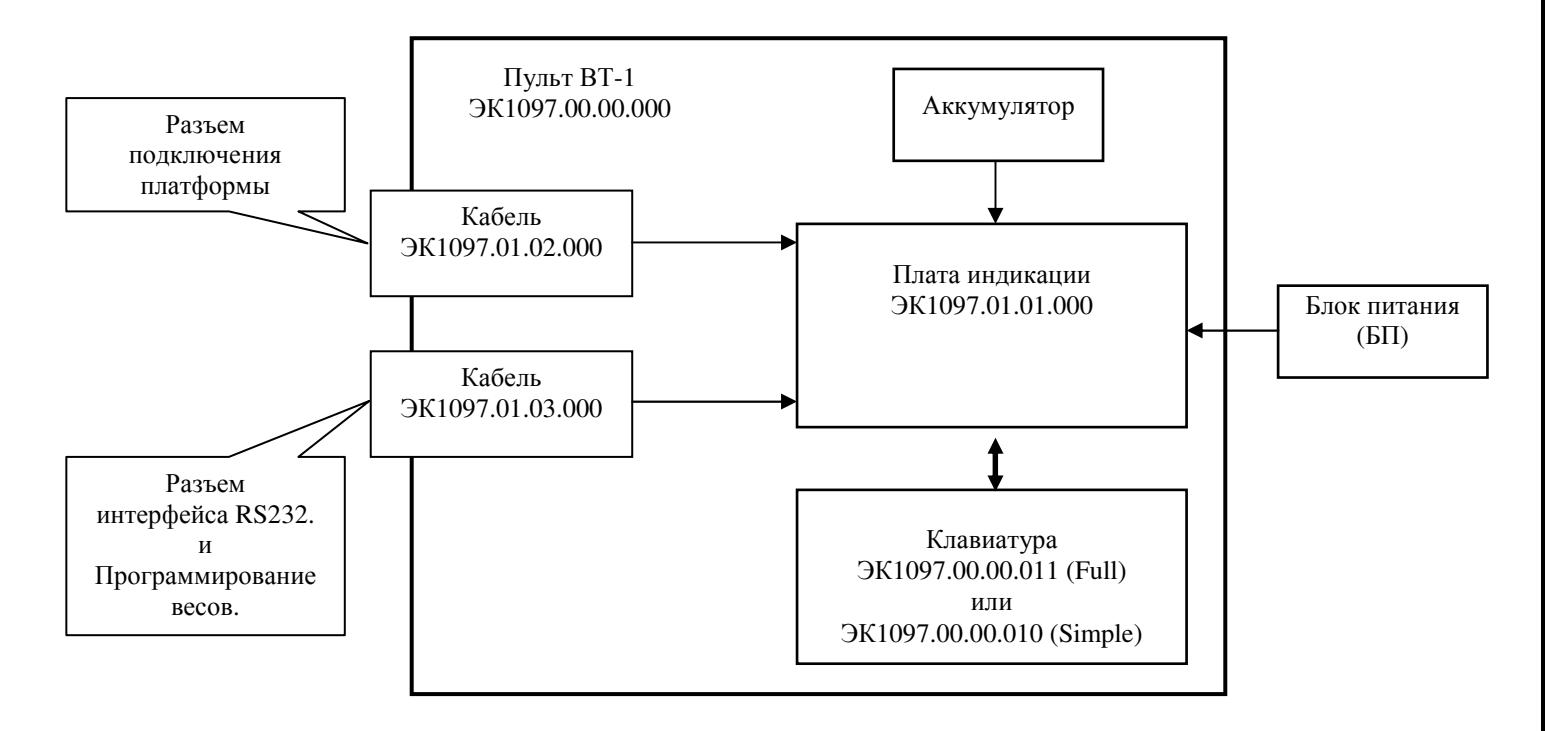

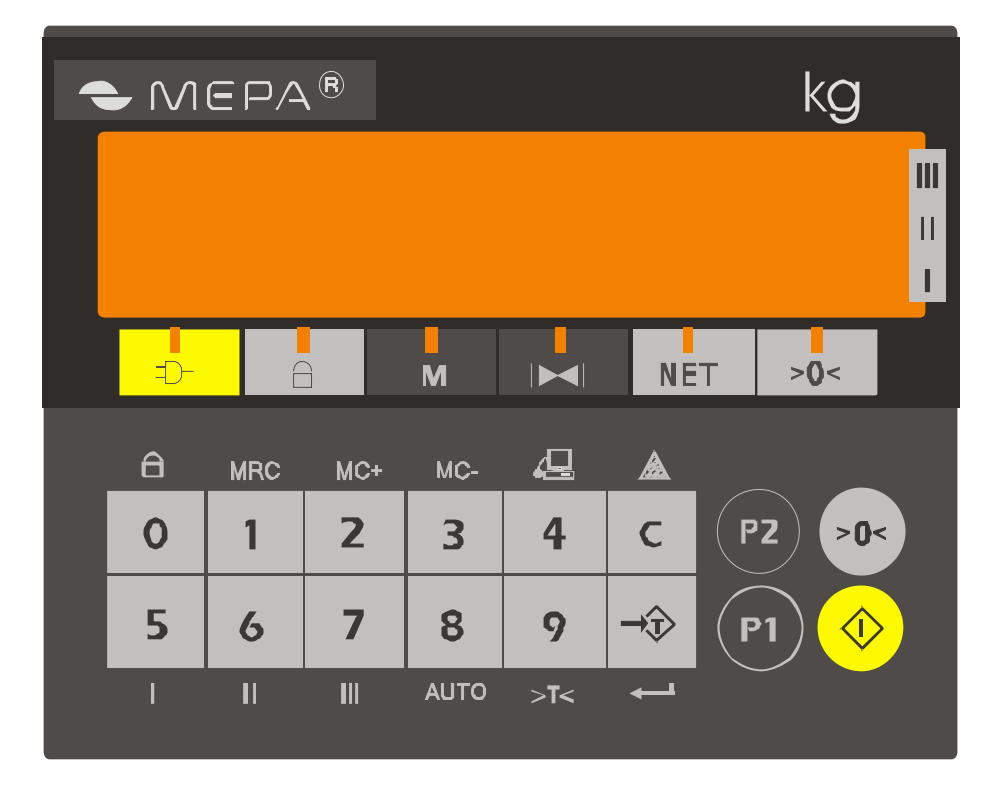

А) полная клавиатура ЭК1097.00.00.**011** (исполнение **Full**)

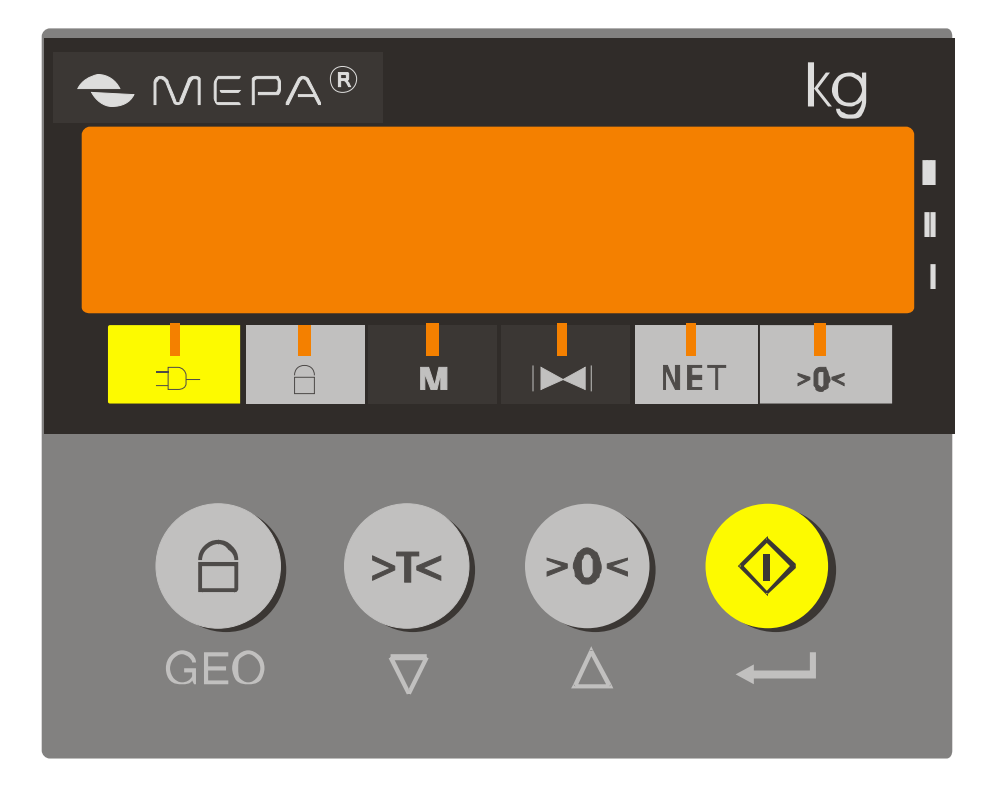

Б) оптимизированная клавиатура ЭК1097.00.00.**010** (исполнение **Simple**)

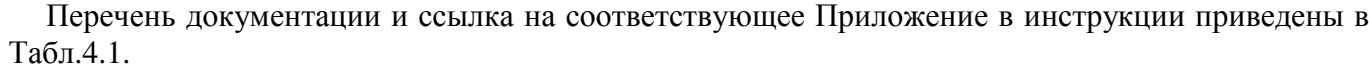

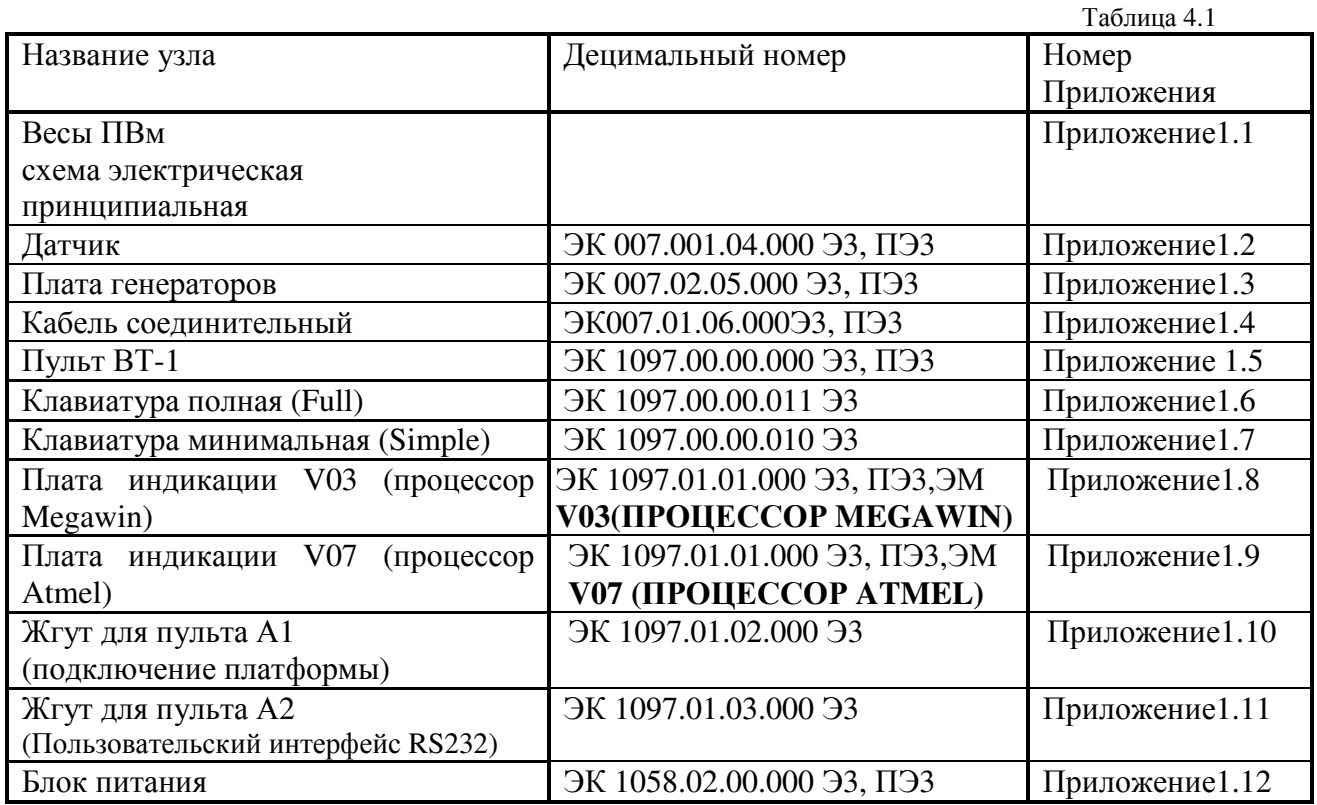

#### **5.** ОПИСАНИЕ ОСНОВНЫХ УЗЛОВ ЭЛЕКТРИЧЕСКОЙ СХЕМЫ

5.1 Принцип работы весов иллюстрируется структурной схемой приведенной на Рис.5.1.

5.1.1 В качестве чувствительного элемента для измерения деформации используются тензочувствительные кварцевые резонаторы. Расположение резонаторов на упругом элементе выполнено таким образом, что при воздействии усилия один резонатор подвергается деформации сжатия, а другой деформации растяжения (дифференциальная схема нагружения). В этом случае резонансная частота первого кварцевого резонатора увеличивается, а второго уменьшается.

Для возбуждения обоих кварцев на частоте резонанса (F=10 МГц) используются схемы двух независимых кварцевых автогенераторов расположенных в плате генераторов. Разность частот этих генераторов выделяется в схеме смесителя в виде - меандра с частотой F1-F2=FD. Частота зависит от усилия, приложенного к датчику силы, и может лежать в диапазоне от 2 - 7кГц (датчик без нагрузки) до 20 кГц (датчик под нагрузкой).

5.1.2 Резонансная частота F тензочувствительных кварцев помимо усилия, прикладываемого к ним, зависит от температуры окружающей среды. Для учета температурной составляющей изменения частоты в конструкции весов предусмотрена установка термодатчика, выполненного на основе самостоятельного генератора. Роль термочувствительного элемента выполняет термочувстительный кварцевый резонатор РКТ206 расположенный непосредственно на упругом элементе. Пропорционально температуре резонатора изменяется его резонансная частота и частота генератора FT (номинальная частота FT=32,768кГц).

5.1.3 Измерения FD и FT производится в плате индикации (выполняющей также метрологические функции) микросхемой однокристального микроконтроллера ОМК (D3). Один цикл измерения массы составляет ~ 0.1сек.

Программа измерений хранится во внутренней памяти ОМК. Исходными данными для вычисления веса помимо значений FD и FT являются:

- коэффициент крутизны датчика силы;

- коэффициенты термокомпенсации ″+″ и ″-″.

- коэффициент нелинейности.

Все эти коэффициенты определяются индивидуально для каждого датчика при начальной настройке и в дальнейшем хранятся в микросхеме энергонезависимого ПЗУ (EEPROM) Микросхема EEPROM физически расположена на плате генераторов непосредственно на датчике.

Коэффициент крутизны датчика и коэффициент нелинейности выбирается из EEPROM каждый цикл измерений, а коэффициенты термокомпенсации один раз в 10 сек.

В плате индикации дополнительно установлена пользовательская микросхема памяти ПЗУ EEPROM (D4), предназначенная для хранения пользовательской информации, например, таблицы цен. Связь ОМК и ПЗУ осуществляется по последовательной шине I2C.

Для предотвращения потери информации о коэффициентах, хранящая их микросхема памяти перед началом штатной эксплуатации весов переводится в режим запрета записи. Для этого в схеме имеется специальный переключатель К

 5.1.4 Для предотвращения программных сбоев в работе ОМК в случаях кратковременного пропадания напряжения питания в плате индикации исполнения **V03 (**ПРОЦЕССОР **MEGAWIN)** к цепи СБРОС МК подключена классическая схема перезапуска (D7). Принцип ее работы заключается в автоматическом формировании сигнала RESET на ОМК при обнаружении просадок питания. Для принудительного перезапуска МК (при необходимости), в схему платы введена спец.кнопка RESET - SB1, доступ к которой осуществляется с тыльной стороны пульта.

В плате индикации исполнения **V07 (**ПРОЦЕССОР **ATMEL)**, контроллер Atmel допускает формирование сигнала RESET без использования специализированной м/с. В этом исполнении вход RST контроллера подключается через конденсатор С11 к цепи питания +5В. Функционирование кнопки принудительного перезапуска МК – SB1 оставлено без изменения.

5.1.5 Включение пульта производится путем нажатия кнопки "<|>" на клавиатуре. При этом, на затвор VT1.2 через диод VD6 подается открывающее напряжение 0 В. Напряжение питания 8 В(TBAT), через открытый, в этом случае, транзисторный ключ, поступает на стабилизатор +5 В (D8). После установления номинального напряжения питания запускается ОМК. После процедуры инициализации, ОМК формирует лог. 0 на входе D6.5. Это приводит к открыванию VT1.1, и подтверждению открывающего потенциала на затворе VT1.2. Отпускание кнопки "<br/>b", в этом случае, не вызывает выключения прибора. Для выключения требуется повторное нажатие и удержание кнопки "<|>". В этом случае, на вход D6.5 подается логическая 1 вместо логического 0.

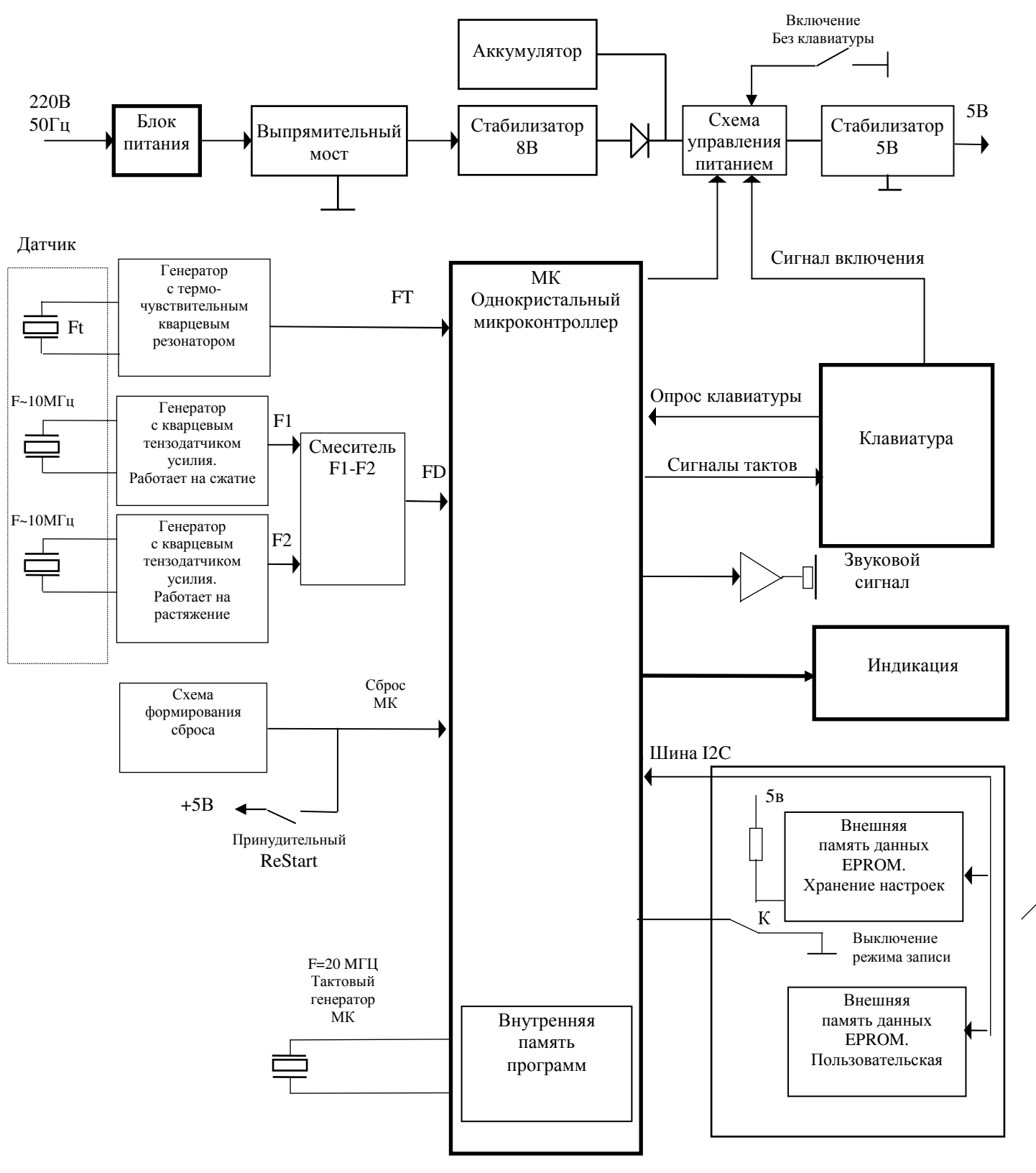

Рис.5.1

5.2 Клавиатура

Принцип работы клавиатуры одинаков для всех вариантов схемной реализации, но принципиальные схемы различны.

5.2.1 Схема электрическая клавиатуры ЭК 1097.00.00.011 Э3, входящей в состав пульта (Full) приведена в Приложении 1.6.

Клавиатура организована по схеме- "4 строки- 4 столбца". На клавиатуру периодически поступают от ОМК тактовые сигналы: линии OUT0- OUT3. Тактовые сигналы через кнопки клавиатуры замыкаются на одну из линий LINE0- LINE3. Опрос этих линий в ОМК, с учетом активности линий OUT, позволяет сделать вывод о номере нажатой кнопки клавиатуры. Опрос производится до выявления первой нажатой кнопки.

Нажатие на кнопку "< $\triangleright$ " (при включении питания, еще до запуска процессора) вызывает замыкание линий OUT0 и LINE\_ON и подачу сигнала включения питания платы. Линия OUT0 через сопротивление 10К подключена к 0В.

5.2.2 Схема электрическая клавиатуры ЭК 1097.00.00.010 Э3, входящей в состав пульта (Simple) приведена в Приложении 1.7.

В данном случае отличие схемы клавиатуры заключается в другой внутренней организации (3 строки- 3 столбца) и, как следствие, другим алгоритмом ее обслуживания.

За 3 такта на входах OUT0- OUT2 клавиатуры будет формироваться бегущий импульс. При нажатии на одну из клавиш клавиатуры импульс будет появляться на одной из линий LINE0- LINE1, опрос состояния этих линий в МК после выдачи каждого очередного такта позволяет сделать вывод о номере нажатой кнопки.

Опрос ведется до обнаружения первого импульса.

Нажатие на кнопку "< $\triangleright$ " (при включении питания - еще до запуска процессора) вызывает замыкание линий OUT0 и LINE\_ON и подачу сигнала включения питания платы (см. п.5.1.5).

#### 5.3 Индикация

5.3.1 Схема электрическая платы индикации ЭК 1097.01.01.000 Э3 приведена в Приложении 1.8 для версии V03 (ПРОЦЕССОР MEGAWIN) и в Приложении 1.9 для версии V07 (ПРОЦЕССОР ATMEL).

Плата индикаторная выполнена с применением семисегментных светодиодных индикаторов. Из двухразрядных индикаторов сгруппировано шестиразрядное поле. Индикаторы работают в статическом режиме.

Код семисегментных индикаторов формируется в микроконтроллере и через последовательно- параллельные регистры подается на входы индикаторов. Для задания рабочих токов сигналы с выходов регистров подаются на индикаторы через резисторы. Снижение энергопотребления индикаторами достигается применением импульсного стабилизатора +3,5 В (D18).

Помимо семисегментных индикаторов, непосредственно отображающих массу взвешиваемого груза, на пульте расположена группа дискретных индикаторов – светодиодов, отображающие текущий режим работы весов. Тем не менее, схемотехнически, дискретные светодиоды управляются точно также, как и основные индикаторы.

#### 5.4 Включение весов

Весы выпускаются в конструктивном исполнении, исключающем наличие традиционного тумблера включения электропитания весов.

При этом включение/выключение весов для работы, осуществляется с клавиатуры весов, специально выделенной клавишей-кнопкой. Этот режим реализуется соответствующей программной поддержкой заложенной в ПО весов. Реализованный алгоритм осуществляет псевдокомутацию электропитания весов:

При кратковременном нажатии на кнопку "<|>" производится "включение" весов – вывод показаний на дисплей и функционирование в обычном режиме;

При нажатии на кнопку "<|>" и удержании ее в нажатом состоянии в течение некоторого времени (приблизительно 1,5-2с) весы "выключаются" – на индикатор не выводятся показания (индикатор погашен) и весы считаются выключенными. При этом адаптер питания и входные цепи питания (до ключей управления питанием) остаются подключенными к напряжению питания. Данный алгоритм функционирования получил название "Электронная кнопка".

Для перевода весов с функцией "электронная кнопка" в режим "настройка", необходимо при включении весов нажатием кнопки "<|>", как указывалось выше, одновременно удерживать в нажатом состоянии кнопку "5". Дальнейший алгоритм управления в части настройки весов не претерпел изменений.

В весах с функцией "электронная кнопка" клавиша "<|>" допускает наличие дополнительной маркировки указывающей на ее второе, по совместительству с основным, функциональное назначение.

Все контрольные измерения при проведении проверки платы необходимо производить осциллографом или мультиметром (тестером) с входным сопротивлением не менее 1 МОм.

Для уменьшения влияния осциллографа на рабочие режимы электрической схемы следует пользоваться щупом делителем 1/10.

#### **6.1.** Проверка работоспособности платы индикации

6.1.1 Проверку необходимо начинать с проверки наличия напряжений питания: +8 В и, при наличии, напряжений питания +5 В и 3,5 В.

Для этого необходимо подключить блок питания ~9В к сети переменного тока 220V.

Включить весы нажатием кнопки "<|>" при подключенной клавиатуре, или замыканием перемычки JP5 непосредственно на плате индикации.

После чего проверить наличие напряжения +8В на 3 контакте микросхемы D9 (7808). При исправной микросхеме 7808 напряжение должно находиться в диапазоне (7,8-8,2) В. Отсутствие напряжения +8 В может быть вызвано неисправностью блока питания БП, неисправностью выпрямительного моста VD8 или микросхемы D9 (7808). Для более точной диагностики исправности микросхемы 7808 рекомендуется выключить весы, отпаять контакт 3/7808 от платы, и при повторном включении проверить уровень напряжения на конт.3. В случае подтверждения предварительного диагноза о выходе из строя 7808 заменить микросхему.

Проверить наличие напряжений:

+5±0,1 В на контактах питания микросхем платы - 8/D1, 16/D2, 40/D3, 8/D4, 8/D5, 14/D6, 2/D7, 1/D8, 8/D10, 16/D11-D17;

 +3,5±0,2 В на выводе "+" конденсатора С32 и контактах питания индикаторов -13,14/VD14, 13,14/VD15, 13,14/VD16, анодах диодов VD17-VD21.

Отсутствие напряжения +3,5 В может быть также вызвано неисправностью катушки L1, неисправностью диода VD22 или микросхемы D18. Для более точной диагностики исправности микросхемы D18 рекомендуется убедиться в наличии генерации на выводе 2 D18. В случае подтверждения предварительного диагноза о выходе из строя D18 заменить микросхему. В случае наличия напряжения, но выхода его из допуска (в пределах ±0,5 В), возможна его подстройка изменением соотношения резисторов R79- R80 (но не более 30% от указанных в документации).

6.1.2 При исправных каналах вторичного питания необходимо проверить наличие сигналов разностной частоты тензочувствительных кварцевых резонаторов и генератора датчика температурной компенсации.

Для проверки наличия сигнала термодатчика необходимо проверить осциллографом сигнал на контактах ОМК: к.8,11/ D3. Сигнал термодатчика должен представлять собой меандр частотой (32-36) кГц, что соответствует периоду меандра Т~30мКс

Необходимо также напомнить, что частота генератора зависит от температуры датчика. При повышении температуры частота уменьшается с коэффициентом чувствительности 1,8 Гц/1С°.

Методика контроля частоты генератора-датчика приведена в Приложении 2.

Для проверке наличия сигнала разностной частоты тензочувствительных кварцевых резонаторов необходимо контролировать к.9 D3. В исправной схеме этот сигнал имеет форму меандра с размахом 5В. Частота меандра, в общем случае, зависит от состояния датчика и может лежать в диапазоне от 2 - 7кГц (датчик без нагрузки) до 30кГц (нагруженный датчик). Скважность меандра должна быть равна 0,5. Недопустимо также наличие на фронтах искажений типа ломанной линии. (В противном случае МК может неверно пересчитывать данные от датчика силы).

При отсутствии этих сигналов микроконтроллер будет находится в спящем режиме, и не реагирует на сигналы от клавиатуры.

6.1.3 Проверка функционирования микросхемы микроконтроллера (МК).

Контроль МК D3 необходимо начать с контроля сигнала тактового генератора Q1. Контроль нужно проводить осциллографом на контактах 14,15/D3. Сигнал должен иметь форму синуса частотой 22 МГц. Амплитуда колебаний на к.14 должна находиться в диапазоне 3,3-4 В.

Признаком нормальной работы МК является вывод на индикатор, при включении весов, текущей версии ПО и звукового сигнала.

При отсутствии сигнала низкого уровня на контакте 4/D3 необходимо проследить формирование этого напряжения специализированной микросхемой D7- DS1812 (необходимо знать, что данная микросхема, в зависимости от допуска на контролируемое напряжение, выпускается в нескольких вариантах- 5%,10%,15%), а также проверить уровни входных напряжений на 2/D7.

На контакте 1/D7 должно быть U<0.4 В, а на контакте 2/D7 должно быть U>4,5 В. В случае необходимости заменить D7.

#### **6.2** Контроль работоспособности микросхем памяти в плате генераторов **(**память коэффициентов**).**

Данная опция доступна только в весах укомплектованных пультом с клавиатурой *Full* 

Для проверки исправности микросхем памяти EEPROM необходимо выполнить следующие действия: (См. также Приложение 7)

1. До включения питания весов перевести переключатель К**1** в положение "разрешение записи".

Тумблер К**1** расположен в кожухе разъема DB9 кабеля, соединяющего пульт ВТ-1 и платформу весов. Доступ к тумблеру показан в Приложении 1.4 Кабель соединительный ЭК007.01.06.000.

2. При нажатой клавише <5> включить питание.

3. Последовательно нажать клавиши <3>,<9>,<6>,<5>,<4>,<T>. При этом на дисплее индикации должна загореться цифра <9>.Иначе высветится код ошибки "Е12".

4. Нажать на клавиатуре цифру <7>. При этом запускается тест дисплея и памяти. При нормальном прохождении теста на индикаторах светятся все сегменты. Если не прошел тест памяти в датчике - высветится комбинация "Е12". Если не прошел тест пользовательской памяти - высветится комбинация "Е22".

При неудачном завершении тестирования памяти необходимо:

1) проверить исправность переключателя К**1**;

2) проконтролировать осциллографом сигналы шины I2C, по которой осуществляется связь МК и ЕЕРROM.

Проверить осциллографом наличие сигналов тактов SLC и сигналов данных SDA. В связи с малой частотой обращения МК к памяти контроль следует проводить в режиме Х развертки осциллографа. При этом в отсутствии обращения к памяти сигналы SLC и SDA должны иметь уровень логической 1;

3) проверить целостность кабеля связи и наличие контакта в разъемах пульта и платы генераторов ;

4) заменить датчик вместе с платой генераторов.

После устранения неисправностей необходимо повторить тест памяти и при положительном результате вернуть переключатель К**1** в исходное (запрет записи) положение. При исправной микросхеме тест памяти не разрушает хранимую информацию.

#### **6.3** Проверка клавиатуры**.**

Схема клавиатуры ЭК 1097.00.00.011 Э3 приведена в Приложении 1.6 Схема клавиатуры ЭК 1097.00.00.010 Э3 приведена в Приложении 1.7

Нормально работающий МК в ходе выполнения программы, безусловно, должен выходить на опрос клавиатуры, который выражается в периодическом формировании сигналов OUT0-OUT3. Контроль этих сигналов необходимо проводить осциллографом на контактах 33-37/D3 и 2/D6.

При этом сигнал LINE0-LINE3 (в зависимости от нажатой кнопки) должен повторять один из сигналов OUT0- OUT3.

В ответ на прием сигнала от нажатой клавиши клавиатуры, МК должен генерировать сигнал тональной частоты ~ 3кГц (BEEP) продолжительностью ~ 0,1c.

#### **6.4** Проверка индикации

6.4.1 Проверку необходимо проводить с использованием методики описанной в п.6.2 (тест дисплея и памяти).

6.4.2 Начать проверку целесообразно с проверки наличия напряжения +3,5 В на контактах 13 и 14 индикаторов и +5 В на 16 выводе D11- D16.

6.4.3 Проверить наличие импульсов информации на 14/D11; импульсов синхронизации на 11,12 выводах D11- D<sub>16</sub>.

6.4.4 В случае отсутствия неисправности в элементах схемы управления разряда необходимо заменить неработающий индикатор VD14…VD16.

## **7.** ВОЗМОЖНЫЕ НЕИСПРАВНОСТИ ВЕСОВ И МЕТОДЫ ИХ УСТРАНЕНИЯ

В таблицах 7.1, 7.2, 7.3, 7.4 приведены перечни возможных неисправностей, признаки их проявления и методы устранения.

Таблица 7.1

![](_page_14_Picture_718.jpeg)

Таблица 7.2

![](_page_14_Picture_719.jpeg)

![](_page_14_Picture_720.jpeg)

![](_page_15_Picture_195.jpeg)

![](_page_15_Picture_196.jpeg)

Неисправности платы индикации

#### **8** ПОДСТРОЙКА ВЕСОВ

Данная опция доступна только в весах укомплектованных пультом с клавиатурой *Full.* 

8.1 Подстройка весов производится при необходимости незначительной коррекции, если погрешность взвешивания не превышает следующих значений:

 ± 4 г при нагрузке 2 кг для весов ПВм-3/30; ±40 г при нагрузке 20 кг для весов ПВм-3/150; ±80 г при нагрузке 40 кг для весов ПВм-3/300; ±150 г при нагрузке 80 кг для весов ПВм-3/600.

В случае превышения погрешности значений приведенных выше*,* необходимо провести полную настройку весов по методике*,* приведеннойв разделе *9.* 

8.2 Необходимое оборудование:

- набор гирь не ниже класса точности М<sup>1</sup>

- электромонтажный инструмент.

8.2.1 До включения блока питания весов в сетевую розетку перевести переключатель К1 в положение ″разрешение записи EEPROM».

Доступ к тумблеру К1 описан в разделе 6.

8.2.2 При нажатой клавише <5> включить весы нажатием клавиши "<I>".

8.2.3 Последовательно нажать клавиши <3>,<9>,<6>,<5>,<4>,<T>. При этом на дисплее индикации должна загореться цифра <9>.

Калибровку весов начинайте после установки весов по уровню и выдержке во включенном состоянии не менее 5 минут.

8.2.4 Нажмите на клавиатуре цифру <2>, на индикаторе МАССА загорится 0.000.

8.2.5 Установите на грузоприемную платформу гири общей массой:

- 5 кг для весов ПВм-3/30;

- 20 кг для весов ПВм-3/150;

- 40 кг для весов ПВм-3/300;

- 80 кг для весов ПВм-600.

8.2.6 При не нулевых показаниях массы нажать кнопку <0>. Для коррекции показаний нажать клавишу с цифрой <4>, при этом на индикаторе МАССА высветится скорректированное значение массы.

Произвести контрольное взвешивание. При необходимости, повторить операции начиная с п. 8.2.5.

8.2.7 Зафиксировать коэффициенты, для чего последовательно нажать клавиши:

<9> на индикаторе загорится цифра <9>

<8> на индикаторе загорится цифра <8>

<3> на индикаторе кратковременно загорится цифра <3>, а затем <8>

<2> на индикаторе кратковременно загорится цифра <2>, а затем <8>

Выключить весы, вынув вилку блока питания из розетки, и перевести переключатель К1 в положение "запрет записи".

8.2.8 Включить весы. Дать весам прогреться в течении 5 минут. Произвести контрольное взвешивание во всем диапазоне нагрузок.

### **9** ИНСТРУКЦИЯ ПО ПОЛНОЙ НАСТРОЙКЕ ВЕСОВ

Данная опция доступна только в весах укомплектованных пультом с клавиатурой *Full* 

9.1 Проведение полной калибровки весов производится в исключительных случаях, при наличии большой погрешности, возникающей в процессе взвешивания.

Проведение полной калибровки весов подразумевает запись-восстановление коэффициентов датчика Ваших весов. Дело в том, что каждый датчик, обладает своими, уникальными физическими параметрами. Эти параметры – коэффициенты записываются в энергонезависимую память, расположенную в плате генераторов датчика. Процедура записи производится на предприятии-изготовителе, в процессе калибровки датчиков. После окончания калибровки каждого датчика, его коэффициенты сохраняются в единой базе данных для датчиков предприятия МЕРА под своим уникальным номером. Если в процессе эксплуатации, произошла потеря (затирание) данных из памяти датчика, весы нуждаются в восстановлении потерянной информации и полной калибровке.

Сама по себе процедура восстановления коэффициентов оптимизирована до такой степени, что не должна вызывать никаких затруднений. Более того, это может даже вызывать чувство глубокого удовлетворения от той легкости и изящества, с которым выполняется данная, на первый взгляд непростая процедура.

9.2 Необходимое оборудование:

- набор гирь класса точности не ниже  $M_1$ 

- комплект отверток и гаечных ключей,

9.2.1 Для восстановления прошивки памяти датчика необходимо зайти на сайт

#### http://www.mera-device.com/getEeprom/

9.2.2 Для входа на сайт потребуется ввести пароль. Значение пароля Вы можете узнать в службе технической поддержки компании «Мера». Этот же пароль используется для распаковки ремонтной документации и будет сообщен Вам в процессе обучения.

 - ввести, в соответствующие поля, номер Ваших весов и/или номер Вашего датчика. Нажать на экране ПК кнопку ПОИСК. Если номер датчика введен без ошибок, то Вам будет предложен файл прошивки EEPROM с расширением .bin. Необходимо сохранить его на вашем компьютере. Для этого наведите курсор мыши на название файла и нажмите левую кнопку мыши. В появившемся всплывающем окне выберите опцию "Сохранить" и задайте маршрут для сохранения;

- скачать с сайта на Ваш компьютер архивированный файл **iserv.exe** и распаковать его;

- подключить СОМ-порт вашего ПК к разъему RS232 пульта. Для подсоединения необходимо использовать только **3**х-проводный коммуникационный кабель RS. Соединяемые контакты 2-3 3-2 5-5.

- запустить программу iService.exe. В предложенном окне необходимо выбрать вкладку "Параметры" и установить номер СОМ-порта вашего ПК, используемого для программирования датчика. Выбрав вкладку "Редактор", и далее опцию "LOAD", загрузить, сохраненный на предыдущем шаге, файл с расширением .bin;

- установить тумблер К1 в положение разрешение записи, и воспользовавшись опцией WRITE, выполнить запись программы в датчик.;

- отсоединить кабель RS от пульта ВТ-1;

9.2.3 Выполнить операции в соответствии с требованиями п. 8.2.2, 8.2.3.

9.2.4 Если необходимо ввести код типа весов, последовательно нажимая клавиши:

<1>, <3>, <0> для весов ПВм-300;

<1>, <3>, <2> для весов ПВм-3/30;

<1>, <3>, <4> для весов ПВм-3/150;

<1>, <3>, <6> для весов ПВм-3/600.

9.2.5 Выполнить операции в соответствии с п. 8.2.4…8.2.6.

9.2.6 Для корректировки показаний веса на нагрузке равной НПВ (данная операция не является обязательной, так как используемый датчик силы обладает линейностью, обеспечивающей погрешность измерения на нагрузках равных НПВ в соответствии с требованиями ГОСТ 29329-92):

- нажать клавишу <9> на индикаторе МАССА загорится цифра <9>;

- нажать цифру <6>, на индикаторе загорится 0.0000 или 0.000 в зависимости от модели весов. При не нулевых показаниях нажать кнопку <0>.

- установить центрально-симметрично на грузоприемную платформу гири общей массой равной НПВ.

- нажать клавишу с цифрой <3>, на индикаторе МАССА должно высветиться скорректированное показание веса.

- снять гири с грузоприемной платформы.

9.2.7 Выполнить операции в соответствии с п.8.2.7, 8.2.8.

![](_page_18_Figure_2.jpeg)

![](_page_18_Figure_3.jpeg)

A1 Пульт ЭК1097.00.00.000\_V03 (процессор Megawin)(V07 (процессор Atmel)) Исполнение клавиатуры Full или Simple.

- А2 Датчик активный ПВм-30 ЭК 004.01.04.000 Датчик активный ПВм-150 ЭК011.01.04.000 Датчик активный ПВм-300/600 ЭК007.01.04.000 Датчик активный ПВм-300/600 торцевое крепление ЭК1700.01.04.000-01
- А3 Блок питания ЭК1058.02.00.000
- A4 Аккумулятор

![](_page_19_Figure_2.jpeg)

А1 Плата генераторов ЭК007.02.05.000 А2 Кабель ЭК007.01.06.000

Q1,Q2 Пъезоэлемент ТУ25-1808.086-90

![](_page_19_Figure_6.jpeg)

![](_page_19_Figure_7.jpeg)

1-плата генераторов

- 2-кабель соединительный
- 3-элемент упругий
- 5-пъезоэлементы
- 9,10-крепление крышки датчика
- 11-кольцо уплотнительное
- 12-провода монтажные

## ПРИЛОЖЕНИЕ 1.3.

![](_page_20_Figure_3.jpeg)

![](_page_20_Figure_4.jpeg)

 $5V$ 1DD1, 13DD1, 14DD1, 8DD2

4DA1, 7DD1, 4DD2  $\perp$ 

85\* X1.5 <u>⊣ ⊠</u>∞ ппп Ű h zad þaz 竹 X1.2 <u>החמק</u> 远 **四**  $X1.1$  $n$ nnn  $\mu_{\text{D1}}$ 20.6\* **DA1 (** 뗨 0000000 X1.6 mmmm וסס|  $\frac{R\ddot{A}}{A}$  $R1$ 暭  $\rm E_{\rm n4}$ 'ooooooo Ωt Вид А xź  $\overline{A}$  $x1.3$ <u>X1.1</u>  $5.5*$  $x1.2$  $\mathbb{T} \mathbb{U}$ Ωí С1 SMD конденсатор R1 SMD резистор DА1 LM393M 0805 0.15пФ 0805 10кОм DD1 74HC14 С2 SMD конденсатор R2 SMD резистор DD2 АТ24C01А 1206 1мкФ 0805 200кОм R3 SMD резистор С3 SMD конденсатор V1 BC848B 0805 200кОм 0805 100пФ V<sub>2</sub> BC<sub>848</sub>B<br>V<sub>3</sub> BC<sub>848</sub>B С4 SMD конденсатор R4 SMD резистор **BC848B** 0805 100пФ 0805 100кОм С5 SMD конденсатор R5 SMD резистор VD1 BAV99 0805 47 пФ 0805 1 кОм VD2 BAV99 С6 SMD конденсатор R6 SMD резистор VD3 BAV99 1206 1мкФ 0805 10кОм VD2 BAV99 С7 SMD конденсатор R7 SMD резистор VD3 BAV99 0805 100пФ 0805 270 Ом С8 SMD конденсатор R8 SMD резистор Q1 Кварцевый резонатор 0805 10кОм 0805 100пФ РКТ206 R9 SMD резистор С9 SMD конденсатор ТУ25-1862.0013-88 0805 270 Ом 0805 47 пФ С10 SMD конденсатор R10 SMD резистор Х2 Вилка PLD-10R 0805 10 кОм 1206 1мкФ R11 SMD резистор С11 SMD конденсатор 0805 0.15пФ 0805 33кОм С12 SMD конденсатор R12 SMD резистор 0805 1500пФ 0805 33кОм С15 SMD конденсатор R13 SMD резистор 0805 22кОм 0805 0.15мкФ R14 SMD резистор 0805 10кОм

R15 SMD резистор 0805 10кОм R16 SMD резистор 0805 270 Ом

 $10<sub>i</sub>$ 

Плата генераторов ЭК007.02.05.000 Электромонтажный чертеж Перечень элементов.

## ПРИЛОЖЕНИЕ 1.4.

![](_page_22_Figure_3.jpeg)

## ПРИЛОЖЕНИЕ 1.5.

## Пульт ВТ-1 ЭК 1097.00.00.000\_V03 (процессор Megawin) (V07 (процессор Atmel)) Схема электрическая соединений

![](_page_23_Figure_3.jpeg)

- A1 Жгут ЭК1097.01.02.000
- А2 Жгут ЭК1097.01.03.000
- А3 Плата индикации ЭК1097.01.01.000\_V03 (процессор Megawin)(V07 (процессор Atmel))
- А4 Клавиатура ЭК1097.00.00.011 полное исполнение (Full)

Клавиатура ЭК1097.00.00.010 минимизированное исполнение (Simple)

G1 Аккумулятор CASIL CA-613

### ПРИЛОЖЕНИЕ 1.6.

![](_page_24_Figure_3.jpeg)

Клавиатура ЭК1097.00.00.011 (Полная версия) Схема электрическая функциональная и внешний вид.

![](_page_24_Figure_5.jpeg)

ПРИЛОЖЕНИЕ 1.7.

Клавиатура ЭК1097.00.00.010. (Версия с оптимальным набором клавиш). Схема электрическая функциональная и внешний вид.

![](_page_25_Figure_4.jpeg)

![](_page_25_Figure_5.jpeg)

Плата индикации ЭК 1097.01.01.000 (Лист 1) Схема электрическая принципиальная. Обратите внимание**,** Вы смотрите версию платы **V03 (**ПРОЦЕССОР **MEGAWIN).**

![](_page_26_Figure_3.jpeg)

![](_page_27_Figure_2.jpeg)

## Плата индикации ЭК 1097.01.01.000 (Лист 2) Схема электрическая принципиальная. Обратите внимание**,** Вы смотрите версию платы **V03 (**ПРОЦЕССОР **MEGAWIN).**

### ПРИЛОЖЕНИЕ 1.8. c

![](_page_28_Figure_3.jpeg)

![](_page_29_Figure_2.jpeg)

Плата индикации ЭК 1097.01.01.000 (Лист 4) Схема электрическая принципиальная.

## ПРИЛОЖЕНИЕ 1.8 e

## Плата индикации ЭК 1097.01.01.000\_V03 (ПРОЦЕССОР MEGAWIN) Перечень элементов.

![](_page_30_Picture_565.jpeg)

## Плата индикации ЭК 1097.01.01.000 Электромонтажный чертеж (1 сторона). Обратите внимание**,** Вы смотрите версию платы **V03 (**ПРОЦЕССОР **MEGAWIN).**

![](_page_31_Figure_3.jpeg)

Плата индикации ЭК 1097.01.01.000, при установке в нее дополнительных элементов, может применяться в других семействах весов, выпускаемых предприятием МЕРА. На электромонтажной схеме приведен вариант максимальной комплектации платы.

В работе, прежде всего, необходимо ориентироваться на схему электрическую принципиальную (Приложение 1.8 a, b, c, d), и учитывать, что элементы, имеющие посадочные места, но не установленные на плате являются принадлежностью других исполнений. Таким образом, "отсутствие" некоторых элементов на плате является штатной ситуацией.

## ПРИЛОЖЕНИЕ 1.8. g

## Плата индикации ЭК 1097.01.01.000 Электромонтажный чертеж (2 сторона). Обратите внимание**,** Вы смотрите версию платы **V03 (**ПРОЦЕССОР **MEGAWIN).**

![](_page_32_Figure_4.jpeg)

Плата индикации ЭК 1097.01.01.000, при установке в нее дополнительных элементов, может применяться в других семействах весов, выпускаемых предприятием МЕРА. На электромонтажной схеме приведен вариант максимальной комплектации платы.

В работе, прежде всего, необходимо ориентироваться на схему электрическую принципиальную (Приложение 1.8 a, b, c, d), и учитывать, что элементы, имеющие посадочные места, но не установленные на плате являются принадлежностью других исполнений.

## ПРИЛОЖЕНИЕ 1.9 a.

Плата индикации ЭК 1097.01.01.000 (Лист 1) Схема электрическая принципиальная. Обратите внимание**,** Вы смотрите версию платы **V07 (**ПРОЦЕССОР **ATMEL).**

![](_page_33_Figure_4.jpeg)

## ПРИЛОЖЕНИЕ 1.9 b

Плата индикации ЭК 1097.01.01.000 (Лист 2) Схема электрическая принципиальная. Обратите внимание**,** Вы смотрите версию платы **V07 (**ПРОЦЕССОР **ATMEL).**

![](_page_34_Figure_4.jpeg)

![](_page_35_Figure_2.jpeg)

Плата индикации ЭК 1097.01.01.000 (Лист 4) Схема электрическая принципиальная. Обратите внимание**,** Вы смотрите версию платы **V07 (**ПРОЦЕССОР **ATMEL).**

![](_page_36_Figure_3.jpeg)

## Плата индикации ЭК 1097.01.01.000\_V07 (ПРОЦЕССОР ATMEL) Перечень элементов.

![](_page_37_Picture_590.jpeg)

ПРИЛОЖЕНИЕ 1.9f

Плата индикации ЭК 1097.01.01.000 Электромонтажный чертеж (1 сторона). Обратите внимание**,** Вы смотрите версию платы **V07 (**ПРОЦЕССОР **ATMEL).** 

![](_page_38_Figure_4.jpeg)

Плата индикации ЭК 1097.01.01.000, при установке в нее дополнительных элементов, может применяться в других семействах весов, выпускаемых предприятием МЕРА. На электромонтажной схеме приведен вариант максимальной комплектации платы.

В работе, прежде всего, необходимо ориентироваться на схему электрическую принципиальную (Приложение 1.9 a, b, c, d), и учитывать, что элементы, имеющие посадочные места, но не установленные на плате являются принадлежностью других исполнений. Таким образом, "отсутствие" некоторых элементов на плате является штатной ситуацией.

## ПРИЛОЖЕНИЕ 1.9g

Плата индикации ЭК 1097.01.01.000 Электромонтажный чертеж (2 сторона). Обратите внимание**,** Вы смотрите версию платы **V07 (**ПРОЦЕССОР **ATMEL).** 

![](_page_39_Figure_4.jpeg)

 $X1$ 

## ПРИЛОЖЕНИЕ 1.10

Схема жгута ЭК1097.01.02.000. Переход от разъема платы индикации к пультовому разъему для подключения платформы к пульту.

 $X2$ 

![](_page_40_Picture_118.jpeg)

## ПРИЛОЖЕНИЕ 1.11

Схема жгута ЭК1097.01.03.000. Переход от разъема платы индикации к пультовому разъему для подключения кабеля RS232.

![](_page_40_Picture_119.jpeg)

## ПРИЛОЖЕНИЕ 1.12

Блок питания ЭК1058.02.00.000 Схема электрическая принципиальная.

![](_page_41_Figure_4.jpeg)

A1 Источник питания ИЭП1-0904 или аналогичный (~9,4 B; 0,4 A)

Х1 Розетка DJK-11B.

### Методика контроля частоты генератора датчика температуры

При нажатой клавише <5> включить тумблер СЕТЬ на весах.

Последовательно нажать клавиши <3>,<9>,<6>,<5>,<4>,<T>. При этом на дисплее индикации должна загореться цифра <9>.

Нажать на клавиатуре цифру <3>. При этом запускается режим работы МК частотомер. В этом случае на дисплее высвечивается значение частоты генератора-датчика температуры в десятых долях герца.

Показания индикатора должны находиться в районе числа 327680, что соответствует частоте термокварца FT=38.768кГц (при этом положение точки на индикаторе учитывать не надо).

Для выхода из режима частотомера нажать на клавиатуре клавишу <9>.

![](_page_43_Picture_122.jpeg)

Список версий программного обеспечения.

Методика программирования-записи программы в контроллер весов изложена в отдельном документе.

ПРИЛОЖЕНИЕ 4

#### УСТАНОВКА ВЕСОВ НА МЕСТЕ ЭКСПЛУАТАЦИИ И ХРАНЕНИЕ

4.1 Первоначальную установку весов у потребителя рекомендуется осуществлять силами представителей специализированных предприятий (организаций), уполномоченных изготовителем на право проведения гарантийного ремонта и технического обслуживания.

4.2 При получении весов потребитель обязан проверить состояние упаковки, и если будут обнаружены повреждения упаковки, необходимо составить акт и выставить претензии транспортной организации.

4.3 Если при распаковке весов обнаружены некомплектность или дефекты, весы возвращаются изготовителю для замены или восстанавливаются специалистами на месте, при этом составляется акт, который, оформленный надлежащим образом, направляется изготовителю. Все расходы по восстановлению или замене дефектного изделия несет изготовитель.

4.4 Весы должны храниться в закрытых сухих помещениях в не распакованном виде в положении, определяемом знаком ВЕРХ**,** НЕ КАНТОВАТЬ. Температура хранения от +10 до +40 ºС. После транспортирования и хранения при отрицательных температурах перед распаковкой весы должны быть выдержаны при нормальной температуре не менее 6 ч.

Срок хранения весов до ввода в эксплуатацию не более 6 месяцев со дня изготовления.

#### Примечание

Подключение кабеля связи между весами и пультом управления производить только при выключенном питании**.** 

#### МЕРА Инструкция по ремонту и настройке весов ПВм-3/30, ПВм-3/150, ПВм-3/300, ПВм-3/600 45

#### ПОДГОТОВКА К РАБОТЕ

5.1 Установить весы на стол или любую горизонтальную поверхность. Вывернуть опоры весов на 2-3 мм и вынуть транспортные прокладки, расположенные между опорой и верхней крестовиной весов.

5.2 Зафиксировать стойку (если стойка входит в комплект поставки), для чего: прикрутить ее двумя болтами к основанию весов. В случае если стойка пульта управления не используется, пульт управления может устанавливаться отдельно на стол или крепиться к стене через два паза в задней стенке кронштейна пульта. Пропустить кабель, идущий от весов, через нижний паз стойки и внутри стойки.

5.3 Для установки пульта управления индикацией в сторону грузоприемной платформы, отвернуть гайкубарашек на 3-5 оборотов и вставить болт пульта в ответный паз на стойке, закрепить пульт с помощью гайки-барашка.

Для установки пульта управления индикацией в сторону противоположную грузоприемной платформе, установить пульт управления на стойку, совместить отверстие в задней крышке кронштейна пульта с ответным отверстием на стойке и закрепить с помощью болта и гайки-барашка.

Вставить вилку разъема грузоприемной платформы в ответное гнездо пульта управления. Вставить разъем блока питания в ответное гнездо пульта управления.

Свернуть излишки кабеля и поместить в нижний паз стойки.

5.4 Вращением регулировочных опор установить весы в строго горизонтальном положении, контролируя установку по уровню, расположенному под грузоприемной платформой. Уровень, после установки весов в горизонтальное положение, не должен смещаться при нагружении весов грузом массой, равной наибольшему пределу взвешивания.

Примечание

Если при взвешивании грузов массой**,** равной НПВ время измерения массы более **4-**х секунд**,** необходимо изменить место размещения весов на место с меньшим уровнем вибрации**.** 

#### ПОРЯДОК РАБОТЫ **(**Для весов с клавиатурой **FULL).**

6.1. Описание индикаторов и кнопок, расположенных на лицевой панели весоизмерительного прибора, и их функциональное назначение

6.1.1. На лицевой панели весоизмерительного прибора расположены кнопки, имеющие следующие обозначения и функциональное назначение:

**« »** - включение и выключение питания при удержании в нажатом состоянии не менее 2-х сек, возврат в режим индикации массы при кратковременном нажатии;

« • ввод кода товара, осреднение показаний массы;

**«>0<»** - установка нулевых показаний;

**«MRC»** - извлечение информации из памяти весоизмерительного прибора, двойное нажатие стирает содержимое памяти;

![](_page_46_Picture_1036.jpeg)

зависимости от массы взвешиваемого груза.

6.1.2. На лицевой панели расположены точечные индикаторы, имеющие следующие обозначения:

![](_page_46_Picture_1037.jpeg)

- **« »** показания массы зафиксированы;
- **«**М **»** в памяти весоизмерительного прибора имеются не нулевые данные;
- **« »**  стабильные показания массы;
- **«NET»** введено значение массы тары;
- **«>0<»**  стабильные нулевые показания;

**«I»**, **«II»**, **«III»** - индикация рабочего диапазона измерения.

#### 6.2. Подготовка весов к включению

Вставить разъем блока питания в ответное гнездо весоизмерительного прибора. Вставить вилку блока питания в розетку с сетевым питанием, при этом загорается индикатор **« »**. Вилка должна плотно вставляться в розетку.

ВНИМАНИЕ: ПРИ ПЕРВОМ ВКЛЮЧЕНИИ НЕОБХОДИМО ПРОИЗВЕСТИ ЗАРЯДКУ АККУМУЛЯТОРА, УСТАНОВЛЕННОГО В ВЕСОИЗМЕРИТЕЛЬНОМ ПРИБОРЕ, В ТЕЧЕНИЕ 20 ЧАСОВ. АККУМУЛЯТОР ЗАРЯЖАЕТСЯ АВТОМАТИЧЕСКИ ПРИ ПОДКЛЮЧЕНИИ ВЕСОИЗМЕРИТЕЛЬНОГО ПРИБОРА К СЕТИ ПЕРЕМЕННОГО ТОКА ЧЕРЕЗ БЛОК ПИТАНИЯ!

#### 6.3. Включение весов

Для включения весов нажать и удерживать в течение не менее двух секунд кнопку **« »**. На табло весоизмерительного прибора последовательно индицируется номер установленного программного обеспечения, номер кода зоны в формате **«GEO XX»** (где ХХ - код зоны из Приложения 10), нулевые показания и горит индикатор **«>0<»**. Весы готовы к эксплуатации не менее чем через 5 минут после их включения.

ВНИМАНИЕ: ЕСЛИ КОД ЗОНЫ В КОТОРОЙ ЭКСПЛУАТИРУЮТСЯ ВЕСЫ (СМ. ПРИЛОЖЕНИЕ 10) НЕ СООТВЕТСВУЕТ ВЫСВЕТИВШЕМУСЯ НА ТАБЛО КОДУ, НЕОБХОДИМО ВВЕСТИ ПРАВИЛЬНЫЙ КОД ЗОНЫ В СООТВЕТСТВИИ С П. 6.7.1!

6.4. Режим работы весов с заводскими настройками (работают кнопки **« »**, **«>0<»**, **«>**Т**<»**, остальные не используются).

Выполнить операции:

- если показания на табло отличны от нуля, нажать на кнопку **«>0<»** . При стабильном значении нулевых показаний загорается индикатор **«>0<»**;

#### МЕРА Инструкция по ремонту и настройке весов ПВм-3/30, ПВм-3/150, ПВм-3/300, ПВм-3/600 47

- установить взвешиваемый груз на платформу, при достижении стабильных показаний загорается индикатор **« »**, а на индикаторе **«**МАССА**»** высветится измеренное значение массы груза.

Для задания массы тары установить тару на грузоприемную платформу*,* нажать на кнопку *«>*Т*<»,* при этом на табло весоизмерительного прибора появятся нулевые показания и загорится индикатор *«NE*Т*».* 

При снятии тары с грузоприемного устройства на табло весоизмерительного устройства высветится вес тары со знаком *«-».* 

Для обнуления массы тары необходимо нажать на кнопку *«>*Т*<»* при разгруженной платформе*.*  Масса брутто не должна превышать НПВ*.* 

*6.5.* Выключение весов

Для выключения весов нажать и удерживать в течение не менее двух секунд кнопку *« ».*  Вынуть вилку источника питания весов из розетки с сетевым питанием*.* 

*6.6.* Работа весов от источника автономного питания

*6.6.1.* Весы с источником автономного питания*,* для уменьшения энергопотребления*,* после прекращения процесса взвешивания*,* работают в следующем режиме*:* 

*-* через *5* минут на индикаторе *«*МАССА*»* в младшем разряде высвечивается *0.* Возврат весов в обычный режим работы происходит автоматически после установки груза на грузоприемную платформу или после нажатия на любую кнопку на клавиатуре весоизмерительного прибора*.* 

*-* через *30* минут весы выключаются*.* 

*6.6.2.* При понижении напряжения источника автономного питания ниже допустимого уровня на индикаторе *«*МАССА*»* высвечивается надпись Е*04,* измерения массы при этом блокируются*,* а через *3-5* секунд весы выключаются*.* 

Для продолжения работы весов необходимо перейти в режим работы от внешней сети переменного тока*.* 

Источник автономного питания заряжается автоматически при подаче питания на весы от сети переменного тока*.* 

*6.7.* Специальные режимы работы весов

Весоизмерительный прибор наряду с основным режимом измерения массы взвешиваемого груза дополнительно поддерживает один из четырех специальных режимов*:* 

*0 –* режим сравнения масс*;* 

*1 –* режим управления внешним устройством при загрузке весов без автоматического сброса тары*;* 

*2 –* режим управления внешним устройством при загрузке весов с автоматическим сбросом тары*;* 

*3 –* счетный режим *(*включен по умолчанию*).* 

Для включения специальных режимов работы весов выполнить операции:

- выключить весоизмерительный прибор, нажав и удерживая в течение двух секунд кнопку **« »**;

- нажать кнопку **«5»** и, удерживая в нажатом состоянии, кратковременно нажать кнопку **« »**;

- отпустить кнопку **«5»**;

- последовательно нажать кнопки **«1»**, **« »**.

Для восстановления заводских настроек выполнить выше описанные операции, но вместо кнопки **«1»** нажать кнопку **«0»**.

Для выбора требуемого режима работы необходимо последовательно нажать кнопки *«*Р*1»,* цифровую кнопку*,*  соответствующую номеру режима *(*за исключением счетного режима*,* который включен всегда*,* если не выбран один из первых трех*)* и кнопку ввода *« ».* Данная настройка сохраняется в энергонезависимой памяти и не изменяется после отключения сетевого питания*.* 

6.7.1. Программирование кода зоны для введения поправки, связанной с местным значением ускорения свободного падения

Включить весы, кратковременно нажав на кнопку **«** ». При появлении на табло весоизмерительного прибора информации «GEO XX» последовательно нажать на кнопки **« »** и **«**С**»**. Ввести необходимый код зоны в соответствии с Приложением 10 и нажать на кнопку **« »**, после чего весы перейдут в рабочий режим.

Программирование кода зоны доступно только для специалистов сервисных центров*.* После изменения кода зоны весы подлежат поверке*.* 

Для просмотра числа изменений кодов зоны нажать и удерживать в нажатом состоянии не менее двух секунд кнопку **«>0<»**.

6.7.2. Программирование предела взвешивания и дискретности отсчета

Весы могут работать в четырех режимах задания предела взвешивания и дискретности отсчета. Изменение режима возможно только при разгруженной платформе и нулевых показаниях на табло.

6.7.2.1. Выбор режим взвешивания с автоматическим переключением диапазонов измерения

При нагружении весов в режиме автоматического выбора пределов взвешивания, если измеренное значение массы превысит установленное значение наибольшего предела взвешивания (НПВ), весы изменят значение наибольшего предела взвешивания и дискретности отсчета в сторону увеличения до одного из следующих разрешенных значений. При разгружении весов в этом режиме переключение значений НПВ не производится до полного обнуления показаний измеренной массы. При установлении нулевых показаний весы автоматически перейдут в режим работы с минимальным разрешенным НПВ и соответствующей ему дискретностью отсчета.

Для выбора режима автоматического переключения диапазона измерения нажать на кнопку **«AUTO»**.

Номер диапазона, в котором осуществляется измерение, отображается на индикаторном табло.

Возврат в первый диапазон происходит автоматически при нулевых показаниях на табло.

6.7.2.2. Выбор режима работы весов в диапазоне I с НПВ<sub>1</sub> и дискретностью  $d_1$ .

Для выбора режима работы нажать на кнопку **«I»**, при этом загорается индикатор **«I»**. При превышении массы взвешиваемого груза значения НПВ<sub>1</sub> весы будут сигнализировать о перегрузке.

6.7.2.3. Выбор режима работы весов в диапазоне II с НПВ<sub>2</sub> и дискретностью  $d_2$ .

Для выбора режима работы нажать на кнопку **«II»**, при этом загорается индикатор **«II»**. При превышении массы взвешиваемого груза значения НПВ<sub>2</sub> весы будут сигнализировать о перегрузке.

#### 6.7.2.4. Выбор режима работы весов в диапазоне III с НПВ<sub>3</sub> и дискретностью  $d_3$ .

Для выбора режима работы нажать на кнопку **«III»**, при этом загорается индикатор **«III»**. При превышении массы взвешиваемого груза значения НПВ<sub>3</sub> весы будут сигнализировать о перегрузке.

#### *6.7.3.* Задание массы тары с клавиатуры

Нажать кнопку **« »**. Весы входят в режим ожидания ввода значения массы тары. На табло индицируется значение ранее введенной массы тары и мигает знак **«-»**. Используя цифровые кнопки от **«0»** до **«9»**, набрать требуемое значение массы тары, и для подтверждения ввода еще раз нажать кнопку **« »** или через 10 секунд ввод значения массы тары осуществиться автоматически. Если введены ненулевые значения массы тары, зажигается индикатор **«NET»**.

#### 6.7.4. Режимы сравнения масс

6.7.4.1. Режим сравнения масс с сигнализацией о превышении измеряемой массы груза предварительно заданного значения

Войти в режим, последовательно нажимая кнопки **«**Р**1»**, **«0»** и кнопку **« »**. Для ввода контрольной массы нажать кнопку **«**Р**2»**, при этом на табло появится индикация ранее введенной контрольной массы и мигает децимальная точка. Пользуясь клавиатурой, ввести значение контрольной массы (массы, с которой будет осуществляться сравнение). Подтвердить ввод нажатием кнопки **« »**. После ввода контрольной массы, взвешенная масса будет постоянно сравниваться со значением контрольной и при достижении или превышении этого значения генерируется непрерывный звуковой сигнал, и также замыкаются контакты «Оптореле 1», если оно установлено.

6.7.4.2. Режим сравнения масс с сигнализацией о нахождении измеряемой массы груза внутри предварительно заданного значения диапазона масс

Войти в режим, последовательно нажимая кнопки **«**Р**1»**, **«1»** или **«2»** и кнопку **« »**.

Нажать и удерживать в нажатом состоянии в течение 2 с кнопку **«4»**. При этом на индикаторном табло отобразится **«ch N»**, нажать **«3»** и подтвердить ввод нажатием кнопки **« »**.

Для ввода контрольной массы нажать кнопку **«**Р**2»**, при этом на табло появится индикация ранее введенной контрольной массы и мигает децимальная точка. Пользуясь клавиатурой, ввести значение контрольной массы (массы, с которой будет осуществляться сравнение).

Для ввода пределов отклонения массы относительно контрольного значения массы нажать кнопку **«**Р**1»** и пользуясь клавиатурой ввести предельное значение отклонения.

Подтвердить ввод нажатием кнопки **« »**.

При нахождении значения измеряемой массы груза в заданных пределах раздается непрерывный звуковой сигнал, и также замыкаются контакты «Оптореле 1», если оно установлено.

Для выхода из данного режима нажать и удерживать в нажатом состоянии в течение 2 с кнопку **«4»**. При этом на индикаторном табло отобразится **«ch N»**, нажать **«4»** и подтвердить ввод нажатием кнопки **« »**.

6.7.5. Режим управления внешним устройством при загрузке весов

Весы с режимом управления внешним устройством предназначены для измерения массы и выдачи звукового и управляющего сигналов при достижении измеряемой массы предварительно заданного значения.

Весы могут работать в двух режимах управления: с автоматическим сбросом и без автоматического сброса тары.

Режимы отличаются тем, что при запуске режима с автоматическим сбросом выдается команда на сброс показаний в ноль, а в режиме без автоматического сброса – команда не выдается.

Для входа в режим управления внешним устройством последовательно нажать кнопки **«**Р**1»**, **«1»** или **«2»** и кнопку **« »**. Для просмотра или ввода контрольной массы нажать кнопку **«**Р**2»**, при этом на табло появится индикация ранее введенной контрольной массы и будет мигать децимальная точка. Пользуясь клавиатурой, ввести значение необходимой контрольной массы (массы дозы). Подтвердить ввод нажатием кнопки «<sup>- ></sup>». В данном режиме вводится понятие величины «смещения» – это значение массы падающего потока продукта после команды прекращения его подачи. Величина смещения определяется экспериментальным путем. Для ввода или просмотра введенной величины смещения необходимо последовательно нажать кнопки **«**Р**2»**, **«**Р**1»**. При этом на индикаторном

табло выводится величина ранее введенного смещения. Далее, пользуясь клавиатурой весоизмерительного прибора, ввести значение выбранного смещения и подтвердить ввод нажатием кнопки **« »**.

ВНИМАНИЕ: ВЕСЫ АВТОМАТИЧЕСКИ ВЫХОДЯТ ИЗ РЕЖИМА ВВОДА ДАННЫХ БЕЗ ЗАПОМИНАНИЯ ЗНАЧЕНИЙ, ЕСЛИ В ТЕЧЕНИЕ 5 СЕКУНД НЕ НАЖАТА НИ ОДНА ИЗ КНОПОК!

Запуск работы осуществляется нажатием кнопки **«**▲**»**.

ВНИМАНИЕ: ЕСЛИ ВЕЛИЧИНА СМЕЩЕНИЯ РАВНА ИЛИ ПРЕВЫШЕЕТ ЗНАЧЕНИЕ КОНТРОЛЬНОЙ МАССЫ (ДОЗЫ), ЗАПУСК РЕЖИМА БЛОКИРУЕТСЯ!

Когда измеряемая масса продукта достигнет или превысит величину контрольной массы (дозы) за вычетом величины заданного смещения, генерируется звуковой сигнал, и размыкаются контакты «Оптореле 1», если оно установлено.

После окончания подачи продукта, весы ожидает стабилизации веса в течение 5,5 с. В случае, если вес стабилен или время ожидания истекло, измеренная масса прибавляется к значению суммарной массы ранее осуществленных отвесов и это значение сохраняется в энергонезависимой памяти. По завершении сохранения данных звучит звуковой сигнал. В случае переполнения энергонезависимой памяти в старшем разряде табло индицируется цифра **9**.

Для просмотра значения суммарной массы отвесов необходимо нажать кнопку **«MR**С**»**. Для стирания данных, если это необходимо, дважды нажать кнопку **«MR**С**»**. Для переключения в обычный режим без стирания суммарной массы, нажать любую кнопку кроме **«MR**С**»**.

6.7.6. Работа в счетном режиме

ВНИМАНИЕ: ПРИ ОТРИЦАТЕЛЬНЫХ ПОКАЗАНИЯХ МАССЫ, ИНДИКАЦИЯ КОЛИЧЕСТВА ПРЕДМЕТОВ ОТСУТСТВУЕТ!

6.7.6.1. Если известно число предметов в контрольной партии, но не известна их общая масса, необходимо выполнить следующие операции:

- установить на грузоприемную платформу весов контрольную партию предметов, дождаться загорания индикатора **« »** и появления на табло измеренной массы предметов;

- нажать кнопку **«**▲**»**;

- с клавиатуры ввести число предметов в контрольной партии, контролируя правильность ввода по показаниям на табло. При неправильном вводе нажать кнопку «С» и заново ввести число предметов в контрольной партии;

- нажать кнопку **« »**, на табло загорается символ с в старшем разряде и высвечивается введенное число предметов в контрольной партии;

- снять контрольную партию предметов с грузоприемной платформы;

- при дальнейшем взвешивании, на табло индицируется символ с в старшем разряде и рассчитанное значение количества предметов;

- для выхода в режим индикации массы нажать кнопку «**P2**».

6.7.6.2. Если известно число предметов в контрольной партии и их общая масса или масса одного предмета, необходимо выполнить следующие операции:

- нажать кнопку **«**▲**»**;

- с клавиатуры ввести число предметов в контрольной партии, контролируя правильность ввода по показаниям на табло, при неправильном вводе нажать кнопку **«**С**»** и ввести заново число предметов в контрольной партии;

- нажать кнопку **«**Р**1»**, на табло высвечивается предыдущее введенное значение массы эталонной партии предметов и мигает децимальная точка;

- ввести значение массы контрольной партии предметов. При неправильном вводе нажать кнопку **«**С**»** и повторить операции. Если значение массы контрольной партии предметов не совпадает с точностью ввода массы с клавиатуры, необходимо изменить контрольное число предметов таким образом, чтобы точность ввода массы с клавиатуры и истинное значение массы контрольной партии предметов совпали;

- нажать кнопку **« »**, на табло загорается символ с в старшем разряде и высвечивается **0**;

- при дальнейшем взвешивании предметов, на табло высвечивается рассчитанное значение количества предметов;

- для выхода в режим индикации массы нажать **«P2»**.

Если значение количества предметов более 6-ти значащих разрядов, на табло выводится цифра **9** в старшем разряде.

6.7.7. Работа с памятью

Для использования возможностей встроенной памяти выполнить операции: для добавления к содержимому памяти информации требуется нажать кнопку **«M+»**, для вычитания – кнопку **«M-»**. При этом на табло в течение 1 секунды индицируется результат записи в память. В случае переполнения разрядности индикации на табло в старшем разряде выводится цифра **9** и суммирование не производится. При ненулевом содержимом памяти зажигается индикатор **«**М**»**.

Для извлечения данных из памяти необходимо нажать кнопку **«MRC»**. При этом на табло индицируется содержимое памяти и мигает индикатор **«**М**»**. Для обнуления содержимого памяти необходимо дважды нажать на кнопку **«MRC»**. Для выхода из режима работы с памятью без стирания нажать любую другую кнопку кроме **«MR**С**»**.

6.7.8. Специальные режимы суммирования массы произведенных отвесов

6.7.8.1. Неавтоматическое суммирование

Установить груз на грузоприемную платформу. Дождаться стабилизации показаний и нажать кнопку **«M+»**, прозвучит звуковой сигнал и на табло отобразится суммарная масса произведенных отвесов, а через 2 секунды табло вернется в режим индикации массы груза, установленного на грузоприемную платформу. Если показания в момент нажатия кнопки **«M+»** были нестабильны, раздастся длинный звуковой сигнал и суммирование не осуществится.

Для просмотра суммарной массы взвешенных грузов необходимо нажать кнопку **«MRC»**.

Для выхода из режима просмотра без стирания суммарной массы, нажать любую кнопку кроме **«MR**С**»** и **« »**. Для выхода из режима просмотра и сброса суммарного значения массы взвешенных грузов нажать кнопку **«MRC»**.

6.7.8.2. Автоматическое суммирование

Для перевода весоизмерительного прибора в режим автоматического суммирования массы произведенных отвесов необходимо нажать кнопку **«MRC»** и удерживать её в нажатом состоянии более 2 секунд. После этого на табло появится сообщение **Auto S**, что свидетельствует о переходе весоизмерительного прибора в режим автосуммирования.

Для начала работы необходимо дождаться звукового сигнала о готовности к взвешиванию и установить груз на грузоприемную платформу. После стабилизации показаний, прозвучит звуковой сигнал и на табло отобразится суммарная масса, а через 2 секунды весы вернутся в режим индикации массы груза, установленного на платформу. После снятия груза с платформы необходимо дождаться звукового сигнала о готовности к взвешиванию и только после этого установить следующий груз.

Для выхода из режима автоматического суммирования нажать и удерживать в течение 2 секунд кнопку **«MRC»**. При этом на табло появится сообщение **not AS**.

#### ВНИМАНИЕ**:**

1. Если в режиме автоматического суммирования требуется ввести тару взвешиванием, во избежание лишнего суммирования тары необходимо предварительно отключить автоматическое суммирование.

2. При выключении весов, результат автосуммирования и режим работы сохраняются, и при последующем включении весы автоматически войдут в тот режим, в котором его выключили.

3. Максимальное значение запоминаемой суммы составляет 999999 единиц младшего разряда. При переполнении памяти суммирование не производится и на табло выводится сообщение **999999**. Если продолжить суммирование при повторном возникновении данного сообщения, память автоматически обнулиться.

4. Если перевести весоизмерительный прибор в режим «сравнения масс» (см. п. 6.7.4), то в режимах неавтоматического или автоматического суммирования масс произведенных отвесов будут суммироваться только значения масс, которые равны или превышают значения введенных контрольных масс.

#### 6.8. Режимы печати этикеток

ВНИМАНИЕ: ПРИ ИСПОЛЬЗОВАНИИ РЕЖИМА ПЕЧАТИ ЭТИКЕТОК, НЕОБХОДИМО АКТИВИРОВАТЬ ДАННЫЙ РЕЖИМ, ВЫБРАВ ТИП ПРИНТЕРА И ТИП ЭТИКЕТКИ!

ПЕЧАТЬ ЭТИКЕТОК ВОЗМОЖНА ТОЛЬКО В СЧЕТНОМ РЕЖИМЕ (п. 6.7.6).

#### 6.8.1. Выбор типа принтера и протокола

Нажав и удерживая в нажатом состоянии кнопку **«5»**, кратковременно нажать кнопку **« »** для включения весов. Используя клавиатуру, нажать кнопку **«4»** и затем кнопку ввода **« »**. При правильно выполненном действии будет активизирован режим настройки и на табло индицируется цифра **9** в младшем разряде.

Последовательно нажать кнопки **«1»** и **«4»**, и ввести код требуемого принтера или протокола в соответствии с Таблицей 6.1

![](_page_50_Picture_1167.jpeg)

Нажатием кнопки **«9»** зафиксировать результат. Система перейдет в режим взвешивания.

6.8.2. Выбор типа этикетки

6.8.2.1. Для принтеров ZEBRA LP-2824, Argox OS-204, Custom LOLA-LP2

Для выбора типа этикетки нажать и удерживать в нажатом состоянии в течение 1 с кнопку **« »**. При этом на индикаторном табло отобразится **«ch N»**, где N - номер заданной ранее этикетки, например:

- Этикетка 3. Штрихкод Code 39 - без ограничений на максимально печатаемую массу (Приложение 13);

- Этикетка 4. Штрихкод EAN-13 - совместим с большинством торговых систем с ограничением на максимально печатаемую массу 99.999 г (Приложение 13).

Нажатием кнопки **«3»** или **«4»** выбрать необходимую этикетку и подтвердить ввод нажатием кнопки **« »**. Принтеры подключаются с помощью специальных кабелей, схема распайки приведена в Приложении 13.

#### 6.8.2.2. Для принтера UNS-BP1.2

Для работы с принтером UNS-BP1.2 необходимо установить протокол CAS MW, MW в соответствии с п. 6.8.1 и

выбрать протокол MW для чего, нажать и удерживать в нажатом состоянии в течение 1 с кнопку **« »**. При этом на индикаторном табло отобразится **«ch N»**, нажать **«4»** и подтвердить ввод нажатием кнопки **« »**.

Для печати этикеток произвести следующие операции:

- сконфигурировать принтер, если необходимо. Для настройки принтера выполнить операции, используя диск с ПО, входящий в состав принтера:

- загрузить в принтер прошивку «flash(08-09-2007)(GKS).bin», используя программу ЗАГРУЗЧИК;
- с помощью программы КОНФИГУРАТОР (меню Интерфейс с весами) установить протокол «Mera (ext-MW).bin», скорость 9600 Бод, без паритета, 1 стоповый бит, время ожидания ответа от весов – 1000 мс.;
- сформировать базу товаров и типы этикеток используя программы РЕДАКТОР ТОВАРОВ и РЕДАКТОР ЭТИКЕТОК.

#### 6.8.3. Ввод кода товара

Для ввода шестизначного кода товара в штрихкоде EAN-13 и сохранения его в энергонезависимой памяти весов выполнить операции:

*-* нажать на кнопку *«0»,* на индикаторе появится ранее введенный код товара*;* 

*-* с помощью цифровых кнопок набрать новый код товара *(*при ошибке нажать кнопку *«C»).* При попытке ввода седьмой цифры на табло появится сообщение *«ErrEnt»;* 

*-* нажать кнопку *« »,* для подтверждения ввода кода*.* 

Для ввода префикса кода товара и сохранения его в энергонезависимой памяти весов выполнить операции*:* 

*-* нажав и удерживая в нажатом состоянии кнопку *«5»,* кратковременно нажать кнопку *« »* для включения весов*.* Система войдет в режим ожидания ввода кода доступа*.* Ввести код доступа *4* и нажать кнопку *« ».*  Система переходит в режим программирования*.* При этом на табло индицируется цифра *9* в последнем разряде *(*режим *«9»).* 

- последовательно нажать кнопки **«1»** и **«9»** (после нажатия кнопки **«9»** на табло появится ранее введенный префикс кода товара), с помощью цифровых кнопок набрать нужный префикс, нажать кнопку **« »**, для подтверждения ввода и кнопку **«9»**.

#### 6.8.4. Управление печатью

6.8.4.1. Неавтоматический режим печати с суммированием

Установить груз на грузоприемную платформу. Дождаться стабилизации показаний и нажать кнопку **« »**, прозвучит звуковой сигнал и будет произведена печать этикетки. Если значение массы груза в момент нажатия

кнопки **« »** превышало допустимую разрядность печати, или показания были нестабильны, то раздастся длинный звуковой сигнал и печать этикетки произведена не будет. При использовании принтера UNS-BP1.2 в случае неправильного подключения или отсутствия в базе данных товара с заданным кодом, на табло появится сообщение **«Err Fr»**.

6.8.4.2. Автоматический режим печати с суммированием

Для активизации режима автоматической печати необходимо нажать кнопку **«MRC»** и удерживать её в нажатом состоянии более 2 секунд. После этого на табло появится сообщение **Auto S**, что свидетельствует о переходе весоизмерительного прибора в режим суммирования с автоматической печатью.

Для начала работы необходимо дождаться звукового сигнала о готовности к взвешиванию и установить груз на грузоприемную платформу. После стабилизации показаний, прозвучит звуковой сигнал и будет напечатана этикетка. После снятия груза с платформы необходимо дождаться звукового сигнала о готовности к взвешиванию и только после этого установить следующий груз.

Для выхода из режима автоматической печати нажать и удерживать в течение 2 секунд кнопку **«MRC»**. При этом на табло появится сообщение **not AS**.

6.8.4.3. Накопление данных и печать итоговой этикетки

При каждой операции печати, производящейся в ручном или автоматическом режиме, данные о массе и количестве взвешиваний суммируются в памяти весов.

Для просмотра суммы масс взвешенных грузов, необходимо нажать кнопку **«MRC»**.

Для выхода из режима просмотра без стирания данных, нажать любую кнопку кроме **«MR**С**»** и **« »**.

Для печати суммарной массы и числа взвешиваний со стиранием данных и выходом в режим взвешивания

необходимо нажать кнопку **« »**. При этом будет напечатана этикетка в заданном формате, но вместо слова «МАССА» будет напечатано «МАССА ИТОГО» и «Кол-во упаковок: Х». Если суммарная накопленная масса превышает допустимую для печати в данном формате этикетки, печать производиться не будет.

Для выхода из режима просмотра и стирания суммарного значения массы взвешенных грузов необходимо нажать кнопку **«MR**С**»**.

#### ВНИМАНИЕ**:**

1. Если в режиме автоматической печати необходимо ввести тару взвешиванием, во избежание лишнего суммирования и печати необходимо предварительно отключить автоматическую печать.

2. При выключении весов, информация о режиме печати и сумма сохраняется, и при последующем включении весы будут работать в том режиме, в котором их выключили.

3. Максимальное значение запоминаемой суммы составляет 999999 единиц младшего разряда. При переполнении памяти суммирование не производится и на табло выводится сообщение **999999** в течение 2 с. Если продолжить печать при повторном возникновении данного сообщения, память автоматически обнулиться.

4. При введенном коде товара значение веса, выводимого на штрихкод, не может превышать 99999 г. (в соответствии со стандартом кода EAN-13). В противном случае печать чека блокируется. Если код товара не введён, значение веса не должно превышать значения 999999 г).

#### 6.9. Режим осреднения показаний массы

Данный режим используется в случае не стабильных показаний массы вызванных воздействием внешних факторов либо из-за особенностей взвешиваемого груза.

Для включения режима, после помещения груза на платформу весов, нажать на кнопку **« »** и удерживать в нажатом состоянии до появления сообщения «Cold» на табло прибора и загорания индикатора **« ».** Начинается осреднение показаний, при этом мигает индикатор **« ».** По окончании осреднения (4…5 секунд) мигание индикатора прекращается, подаётся прерывистый звуковой сигнал и на табло выводится среднее арифметическое значение массы за время процесса осреднения показаний массы.

![](_page_53_Figure_1.jpeg)

#### Настройка коэффициента термочувствительности при отрицательной температуре

(после установки эталонной массы 20/40/80 кг) и Выход

Компенсация нелинейности коэффициента чувствительности

(после установки эталонной массы 150/300/600 кг) и Выход

Тест индикации и памяти и Выход и в  $\overline{a}$  **3**  $\rightarrow$  Ошибка

Системные функции

Расфиксация коэффициентов настроек

Фиксация коэффициентов настроек

Копирование коэффициентов настроек

Восстановление коэффициентов настроек

Запрещено использование не указанных комбинаций

**9** Выход

5  $\rightarrow$  3

6  $\rightarrow$  3

**7 9** 

**1** 

**2** 

**3** 

**4** 

**9** 

**9** 

**8**

## ПОРЯДОК РАБОТЫ **(**Для весов с клавиатурой **SIMPLE)**

8.1. Описание индикаторов и кнопок, расположенных на лицевой панели весоизмерительного прибора, и их функциональное назначение

8.1.1. На лицевой панели весоизмерительного прибора расположены кнопки, имеющие следующие обозначения и функции:

![](_page_54_Picture_560.jpeg)

8.1.2 На лицевой панели расположены точечные индикаторы, имеющие следующие обозначения:

- « = > включено питание от сети переменного тока;
- **« »** работа в режиме фиксирования показаний;
- **«**М**»** не используется в данной версии весов;
- **« »**  стабильные показания массы;
- **«NET»** введено значение массы тары;
- **«>0<»**  стабильные нулевые показания;
- **«I»**, **«II»**, **«III»**  индикация рабочего диапазона измерения.

8.2. Подготовка весов к включению

Вставить разъем блока питания в ответное гнездо весоизмерительного прибора. Вставить вилку блока питания в розетку с сетевым питанием, при этом загорается индикатор **« »**. Вилка должна плотно вставляться в розетку.

ВНИМАНИЕ: ПРИ ПЕРВОМ ВКЛЮЧЕНИИ НЕОБХОДИМО ПРОИЗВЕСТИ ЗАРЯДКУ АККУМУЛЯТОРА, УСТАНОВЛЕННОГО В ВЕСОИЗМЕРИТЕЛЬНОМ ПРИБОРЕ, В ТЕЧЕНИЕ 20 ЧАСОВ. АККУМУЛЯТОР ЗАРЯЖАЕТСЯ АВТОМАТИЧЕСКИ ПРИ ПОДКЛЮЧЕНИИ ВЕСОИЗМЕРИТЕЛЬНОГО ПРИБОРА К СЕТИ ПЕРЕМЕННОГО ТОКА ЧЕРЕЗ БЛОК ПИТАНИЯ!

#### 8.3. Включение весов

Для включения весов нажать и удерживать в течение не менее двух секунд кнопку « $\bigcirc$  /  $\longrightarrow$  ». На табло весоизмерительного прибора последовательно индицируется:

 $-ZZZ.X$ , где:

ZZZ - номер установленного программного обеспечения,

Y - номер протокола (1 – MW, 0 – «9 байт»), при этом на индикацию выводится только 1.

Например*:* 

*ZZZ.1 –* установлен протокол *MW,* 

*ZZZ -* установлен протокол *«9* байт*»;* 

– номер кода зоны в формате **«GEO XX»** (где ХХ - код зоны из Приложения 10),

– число изменений кода геозоны,

– нулевые показания и горит индикатор **«>0<»**.

Весы готовы к эксплуатации не менее чем через 5 минут после их включения.

ВНИМАНИЕ: ЕСЛИ КОД ЗОНЫ В КОТОРОЙ ЭКСПЛУАТИРУЮТСЯ ВЕСЫ (СМ. ПРИЛОЖЕНИЕ 10) НЕ СООТВЕТСВУЕТ ВЫСВЕТИВШЕМУСЯ НА ТАБЛО КОДУ, НЕОБХОДИМО ВВЕСТИ ПРАВИЛЬНЫЙ КОД ЗОНЫ В СООТВЕТСТВИИ С П. 8.7.1!

8.4. Режим работы весов с заводскими настройками.

Выполнить операции:

- если показания на табло отличны от нуля, нажать на кнопку **«>0<»** . При стабильном значении нулевых показаний загорается индикатор **«>0<»**;

- установить взвешиваемый груз на платформу, при достижении стабильных показаний загорается индикатор **« »**, а на индикаторе **«**МАССА**»** высветится измеренное значение массы груза.

*-* если показания не стабильны *(*вследствие воздействия внешних факторов*,* либо из*-*за особенностей груза*),* 

кратковременным нажатием кнопки *« /GEO»* включить режим фиксирования показаний*.* На индикаторе в течении *1-*ой секунды высвечивается сообщение *"Cold"* и светится индикатор *« ».* Затем начинается процесс

фиксирования показаний*,* при этом индикатор *« »* мигает в течении *4-5* секунд*.* По окончании процесса индикатор

*« »* начинает постоянно светиться*,* подаётся прерывистый звуковой сигнал и на экран выводится среднее арифметическое значение веса на платформе за время процесса*.* Выход из режима производится кратковременным нажатием кнопки *« /GEO»* 

Для задания массы тары установить тару на грузоприемную платформу*,* нажать на кнопку *«>T</*∇*»,* при этом на табло весоизмерительного прибора появятся нулевые показания и загорится индикатор *«NE*Т*».* 

При снятии тары с грузоприемного устройства на табло весоизмерительного устройства высветится вес тары со знаком *«-».* 

Для обнуления массы тары необходимо нажать на кнопку *«>T</*∇*»* при разгруженной платформе*.*  Масса брутто не должна превышать НПВ*.* 

*8.5.* Выключение весов

Для выключения весов нажать и удерживать в течение не менее двух секунд кнопку « $\bigcirc$  / $\longrightarrow$  ». Вынуть вилку источника питания весов из розетки с сетевым питанием*.* 

*8.6.* Работа весов от источника автономного питания

*8.6.1.* Весы с источником автономного питания*,* для уменьшения энергопотребления*,* после прекращения процесса взвешивания*,* работают в следующем режиме*:* 

*-* через *5* минут на индикаторе *«*МАССА*»* в младшем разряде высвечивается *0.* Возврат весов в обычный режим работы происходит автоматически после установки груза на грузоприемную платформу или после нажатия на любую кнопку на клавиатуре весоизмерительного прибора*.* 

*-* через *30* минут весы выключаются*.* 

*8.6.2.* При понижении напряжения источника автономного питания ниже допустимого уровня на индикаторе *«*МАССА*»* высвечивается надпись Е*04,* измерения массы при этом блокируются*,* а через *3-5* секунд весы выключаются*.* 

Для продолжения работы весов необходимо перейти в режим работы от внешней сети переменного тока*.* 

Источник автономного питания заряжается автоматически при подаче питания на весы от сети переменного тока*.* 

*8.7.* Программируемые режимы работы весов

8.7.1. Программирование кода зоны для введения поправки, связанной с местным значением ускорения свободного падения

Включить весы, с удержанием кнопки « $\bigcirc$ GEO». На индикаторе появляется сообщение "GEO xx", где хх – номер геозоны. Переключение номера производится нажатием кнопок «>T</∇» (уменьшение номера) и «>0</∆»

(увеличение номера). Ввод номера производится кнопкой « $\bigcirc$ / $\longleftrightarrow$ »;

Программирование кода зоны доступно только для специалистов сервисных центров*.* После изменения кода зоны весы подлежат поверке*.* 

8.7.2. Программирование предела взвешивания и дискретности отсчета

Весы могут работать в четырех режимах задания предела взвешивания и дискретности отсчета. Изменение режима возможно только при разгруженной платформе, нулевых показаниях на табло и светящемся индикаторе **>0<**.

8.7.2.1. Переключение пределов взвешивания и дискретности отсчёта осуществляется продолжительным нажатием на кнопку «>0</∆». Пределы переключаются циклически I-II-III-**AUTO-** I-II-…. При переключении в режим **AUTO** на индикатор выводится сообщение **"Auto d" (**1.5-2 секунды), затем загорается индикатор **«I»,** весы готовы к работе в режиме **AUTO**.

8.7.2.2. Режим взвешивания с автоматическим переключением диапазонов измерения

При нагружении весов в режиме автоматического выбора пределов взвешивания, если измеренное значение массы превысит установленное значение наибольшего предела взвешивания (НПВ), весы изменят значение наибольшего предела взвешивания и дискретности отсчета в сторону увеличения до одного из следующих разрешенных значений. При разгружении весов в этом режиме переключение значений НПВ не производится до полного обнуления показаний измеренной массы. При установлении нулевых показаний весы автоматически перейдут в режим работы с минимальным разрешенным НПВ и соответствующей ему дискретностью отсчета.

Номер диапазона, в котором осуществляется измерение, отображается на индикаторном табло.

Возврат в первый диапазон происходит автоматически при нулевых показаниях на табло.

8.7.2.3. Режим работы весов в диапазоне I с НПВ<sub>1</sub> и дискретностью d<sub>1</sub> (Таблица 1). Горит индикатор «I»

При превышении массы взвешиваемого груза значения НПВ<sub>1</sub> весы будут сигнализировать о перегрузке.

8.7.2.4. Режим работы весов в диапазоне II с НПВ<sup>2</sup> и дискретностью d2 (Таблица 1). Горит индикатор **«II»**.

При превышении массы взвешиваемого груза значения НПВ<sup>2</sup> весы будут сигнализировать о перегрузке.

8.7.2.5. Режим работы весов в диапазоне III с НПВ<sub>3</sub> и дискретностью d<sub>3</sub> (Таблица 1). Горит индикатор «III». При превышении массы взвешиваемого груза значения НПВ<sup>3</sup> весы будут сигнализировать о перегрузке.

#### *8.7.3.* Выбор типа протокола

Включить весы при удержании кнопки «>T</∇». На индикаторе выводится сообщение **"Prot x"**, где х – номер протокола (0 – протокол "9 байт", 1 – "MW" Приложение 11). Выбор нужного номера протокола производится нажатием кнопки «>0</ $\Delta$ ». Ввод номера производится кнопкой « $\bigcirc$ / $\longleftrightarrow$ ».

8.7.3.1. Протокол "9 байт"

Протокол "9 байт" предназначен для передачи данных на компьютер по его командам.

8.7.3.2. Протокол "MW".

Протокол MW предназначен для передачи на компьютер или принтер UNS-BP1.2 данных о весе и коде товара и занесения их в базу данных.

8.8. Подключение принтера и работа в режиме печати этикеток

Печать этикеток происходит автоматически, при выполнении следующих условий:

а) установлен протокол MW (п.8.7.3),

б) подключен и сконфигурирован принтер UNS-BP1.2.

#### Подключение принтера

Для настройки принтера выполнить операции, используя диск с ПО, входящий в комплектацию принтера:

- загрузить в принтер прошивку «flash(08-09-2007)(GKS).bin», используя программу ЗАГРУЗЧИК;
- с помощью программы КОНФИГУРАТОР (меню Интерфейс с весами) установить протокол «Mera (ext-MW).bin», скорость 9600 Бод, без паритета, 1 стоповый бит, время ожидания ответа от весов – 1000 мс.;
- сформировать базу товаров и типы этикеток используя программы РЕДАКТОР ТОВАРОВ и РЕДАКТОР ЭТИКЕТОК.

### Настройка весов при замене весоизмерительного датчика **(**Для весов с клавиатурой **SIMPLE)**

9.1 Если при включении питания датчик разблокирован, то терминал переходит в настроечный режим работы (на индикатор выводится цифра 9).

В настроечном режиме доступны следующие настройки и функции:

- настройка коэффициента чувствительности при нормальной температуре,

- настройка нелинейности,

- тестирование и стирание памяти.

Выход из настроечного режима работы в штатный осуществляется кратковременным нажатием кнопки  $\langle \bigcirc \rangle_{\langle \leftarrow \rangle_{\infty}}$ 

Диаграмма работы в настроечном режиме представлена на Рис.

9.2 Настройка коэффициента чувствительности при нормальной температуре.

Включается кратковременным нажатием кнопки «■/GEO». С помощью кнопок «>T</V» и «>0</∆» производится ручная подстройка. Пересчет коэффициента производится нажатием кнопки « G/GEO». Выход из режима осуществляется нажатием кнопки « $\bigcirc$ / $\longrightarrow$ ».

9.3 Настройка нелинейности.

Включается кратковременным нажатием кнопки «>T</V». С помощью кнопки «■/GEO» производится пересчет коэффициента. Выход из режима осуществляется нажатием кнопки « $\bigcirc$  /  $\longrightarrow$ ».

9.4 Тестирование и стирание памяти.

Включается продолжительным нажатием кнопки« / ». На индикаторе высвечивается **0**. Через несколько секунд прозвучит звуковой сигнал. Если после этого нажать кнопку «  $\bigcirc$  /GEO» произойдет стирание памяти и запись параметров по умолчанию.

**(**Для весов с клавиатурой **SIMPLE)** 

![](_page_58_Figure_2.jpeg)

### ПРИЛОЖЕНИЕ10 a

Коды для введения поправки, связанной с местным значением ускорения свободного падения

![](_page_59_Picture_545.jpeg)

## ПРИЛОЖЕНИЕ 10 b

## Справочная таблица кодов

![](_page_60_Picture_415.jpeg)

![](_page_60_Picture_416.jpeg)

Наименование

Код

#### Описание протоколов

## **1.** Протокол **«9** байт**»**

j

Предназначен для передачи данных на компьютер по его командам

![](_page_61_Picture_557.jpeg)

Коды команд протокола

![](_page_62_Picture_638.jpeg)

<sup>∗</sup> С**9 -** интеллектуальный датчик; **C8** – весы; **C7** - станок для проверки датчиков

∗∗ в однодиапазонных весах функция отключена

∗∗∗ **2C** = I<sup>2</sup>C transfer error *(*ошибка обмена по шине *I<sup>2</sup>C* внутри весов*);*  **CC** = ошибка CRC *(*контрольной суммы *-* арифметической суммы по модулю *256, (*без учета переноса*));*  **CE** = command error *(*несуществующая команда*);*  **FE** = frame error *(*ошибка формата*).*

## ∗∗∗∗ команда не должна посылаться**,** она лишь возвращается в случае ошибки

#### Контрольная

#### Формат хранения и передачи данных**:**

3 байта = 24 бита

![](_page_62_Figure_9.jpeg)

Значение V определяется, как:

со знаком:  $V = (-1)^{8} S * ((B1 * 65536 + B2 * 256 + B3 - S) xor (8388607 * S));$ без знака:  $V = S * 8388608 + B1 * 65536 + B2 * 256 + B3$ .

Формат пакета:

-

![](_page_62_Picture_639.jpeg)

![](_page_62_Picture_640.jpeg)

Байты 1, 2 и 3 передаются с единичным битом чётности, остальные – с нулевым. Обмен производится на скорости 14400 весы, с 1-м старт битом, с 8-ю битами данных, 1-м битом четности и 1-м стоповым битом.

#### **2.** Протокол **MW**

Протокол MW предназначен для передачи на компьютер (принтер) данных о весе и коде товара и занесения их в базу данных или печати этикеток.

Протокол работает при следующих настройках СОМ-порта: скорость 9,6 кбод, 8 бит, 1 стоп-бит, паритет выключен.

Данные выдаются в режиме автоматической передачи информации при стабильном весе на платформе весов. Формат передаваемых данных:

### [xxxxxxx][y][ZZZZZZZ] kg [S][CR][RS]

![](_page_63_Picture_468.jpeg)

#### Пример**: < 3508219 >+000.476 kg (**с введенным кодом товара**) < No\_Code >+000.475 kg (**с не введённым кодом товара**)**

В поле [ZZZZZZZ] помимо символов массы передаётся децимальная точка (её позиция зависит от наибольшего предела взвешивания весов и, соответственно, от положения точки на индикаторе, 2, 3, 4, 5 или 6). После передачи данных терминал в течении 2-х – 5-и секунд ждёт сигнала подтверждения приёма от компьютера (принтера) - символ "!". Если в течении этого времени сигнал подтверждения не поступил, то на индикатор выводится сообщение Err Fr. Снять это сообщение можно нажатием кнопки «>T</∇», весы перейдут в нормальный режим работы.

## ПРИЛОЖЕНИЕ 12

#### МЕТОДИКА ПОВЕРКИ

Настоящая методика распространяется на весы электронные универсальные ПВм модификаций: ПВм**-3/30,**  ПВм**-3/150,** ПВм**-3/300,** ПВм**-3/600** (далее - весы) и устанавливают методику их первичной и периодической поверок. Межповерочный интервал – не более 1 года; рекомендуемый межкалибровочный интервал – 1 год.

#### 12.1 Операции и средства поверки

При проведении поверки выполняются операции и применяются средства, указанные в Таблице 1. Таблица 1

![](_page_64_Picture_790.jpeg)

12.2 Требования безопасности и требования к квалификации поверителей

12.2.1 К проведению поверки допускают лиц, аттестованных в качестве поверителей, имеющих опыт работы с внешними устройствами (ПЭВМ, кассовыми аппаратами, принтерами и др.), совместно с которыми могут работать поверяемые весы, и изучивших настоящее руководство по эксплуатации.

12.3 Условия поверки

12.3.1 Поверка весов проводят в следующих условиях:

![](_page_64_Picture_791.jpeg)

12.3.3 Если условиями эксплуатации весов предусмотрены передача результатов взвешивания внешним устройствам (ПЭВМ, электронным кассовым аппаратам, принтерам и др.) или применение весов в составе фасовочных автоматов, то поверка весов проводят совместно с этими устройствами, а в свидетельстве о поверке указывают, что весы допускаются к работе с соответствующими внешними электронными устройствами. Показания на табло весов и полученные на внешнем электронном устройстве должны совпадать.

12.3.4 Перед проведением поверки весы выдерживают в условиях по п. 12.3.1 не менее 2 часов, выставляют по уровню и выдерживают во включенном состоянии не менее 5 мин.

Источник автономного питания должен быть новым или полностью заряженным.

12.4 Проведение поверки

12.4.1 Внешний осмотр

При внешнем осмотре проверяют соответствие внешнего вида весов эксплуатационной документации, комплектность, качество лакокрасочных, металлических, неорганических покрытий.

На маркировочной табличке весов должны быть указаны наименование и (или) товарный знак предприятияизготовителя, обозначение весов, заводской номер, класс их точности по ГОСТ **29329-92**, наибольший и наименьший пределы взвешивания (НПВ и НмПВ), знак Государственного реестра, год выпуска, дискретность отсчета массы, значение цены поверочного деления.

Проверяют отсутствие видимых повреждений весов, целостность кабеля электрического питания.

При работе весов с внешними электронными устройствами проверяют целостность кабеля связи с этими внешними устройствами.

12.4.2 Опробование

При опробовании подключают весы к источникам сетевого питания или к источникам постоянного тока. Обеспечивают связь весов с внешними устройствами, если конструкцией весов предусмотрена такая возможность. Проверяют возможность установки весов по уровню.

Проверяют работу устройства автоматической установки нуля. Для чего весы выключают, на грузоприемную платформу устанавливают гири массой, равной 1\*е (где е - цена поверочного деления) и включают. Показания на табло весов должны быть равны нулю. При снятии нагрузки нулевые показания весов не должны изменяться.

Проверяют работу автоматического изменения значения дискретности индикации массы, если конструкцией весов предусмотрена такая возможность. Дискретность индикации массы должна соответствовать значениям, указанным на весах.

Проверяют работу устройства выборки массы тары, ввода с клавиатуры постоянных значений массы тары, ввода информации о стоимости товара и возможность вывода введенной информации на табло весов. Также проверяют возможность регистрации этой информации на чеках и этикетках, если по условиям эксплуатации весы должны работать совместно с внешними электронными устройствами.

Проверяют работу сигнализации о перегрузке весов. При этом весы нагружаются гирями массой, равной НПВ+10\*e. На индикаторе МАССА показание значения массы должно мерцать, сигнализируя о недопустимости взвешивания данного груза.

12.4.3 Определение погрешности

Погрешность нагруженных весов определяют при центрально-симметричном нагружении и разгружении весов гирями класса точности М<sup>1</sup> по ГОСТ **7328-01** в каждом диапазоне взвешивания не менее чем в 5 точках, равномерно распределенных во всем диапазоне взвешивания, включая  $\rm{H\Lambda} \rm{H\Lambda}_i,\ 0.5* \rm{HTB}_i,\ 111B_i,\ a$  также точки, в которых изменяется нормированная погрешность.

12.4.4 Погрешность определяют нагружением каждой четверти грузоприемной платформы гирями класса точности М<sub>1</sub> по ГОСТ **7328-01** общей массой, равной 20 % от НПВ<sub>i</sub>.

Погрешность не должна превышать значений, приведенных в п. 3 настоящего руководства по эксплуатации для соответствующего диапазона взвешивания.

Одновременно проверяют работу устройства автоматической установки весов на нуль при снятии груза.

12.4.5 Определение порога чувствительности

Порог чувствительности определяют при нагрузках, равных НмПВ, 0,5\*НПВ, НПВ, а также в точках диапазона взвешивания, в которых изменяется нормированная погрешность, путем добавления или снятия гирь-допусков массой 1,4 единицы дискретности. При этом показания весов должны измениться не менее чем на одну единицу дискретности.

12.5 Оформление результатов поверки

12.5.1 Положительные результаты поверки оформляют свидетельством о поверке в соответствии с ПР **50.2.006- 94**, нанесением оттиска поверительного клейма в соответствии с ПР **50.2.007-94** на пломбу весов и записью в руководстве по эксплуатации, заверенной подпись поверителя. Место расположения пломбы - под съемной грузоприемной платформой на весах с НПВ 30 кг и на нижней стороне основания весов с НПВ 150 кг, на головке болта крепления датчика силы.

12.5.2 При отрицательных результатах поверки весы к эксплуатации не допускаются, оттиски поверительного клейма гасят, свидетельство о поверке аннулируют и выдают извещение о непригодности с указанием причин непригодности в соответствии с ПР **50.2.006-94**. Соответствующую запись делают в руководстве по эксплуатации.

Форма этикеток

![](_page_66_Picture_3.jpeg)

Принтер **«Argox»**. Этикетка 3. Штрихкод Code 39.

![](_page_66_Figure_5.jpeg)

Принтер **«Argox»**. Этикетка 4. Штрихкод EAN 13. Форма итоговой этикетки.

![](_page_66_Picture_7.jpeg)

Принтер *«ZEBRA».* Этикетка *3.* Штрихкод *Code 39.* 

![](_page_66_Picture_9.jpeg)

Принтер *«ZEBRA».* Этикетка *4.* Штрихкод *EAN 13.* Форма итоговой этикетки

![](_page_67_Picture_1.jpeg)

Принтер *«Custom».* Этикетка *3.* Штрихкод *Code 39.* Форма итоговой этикетки

![](_page_67_Picture_3.jpeg)

Принтер *«Custom».* Этикетка *4.* Штрихкод *EAN 13.* 

#### Схема распайки кабелей

## Принтер *«ZEBRA», «Custom LOLA-LP2»*

Подключение:

![](_page_67_Picture_127.jpeg)

### Принтер *«Argox»*

Подключение:

![](_page_67_Picture_128.jpeg)

## ЛИСТ РЕГИСТРАЦИИ ИЗМЕНЕНИЙ

![](_page_68_Picture_52.jpeg)